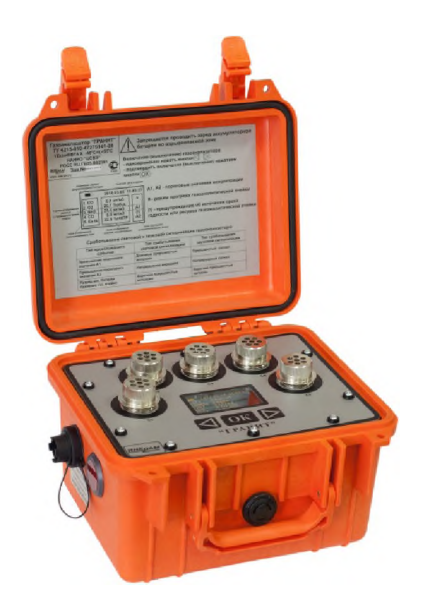

# ГАЗОАНАЛИЗАТОРЫ «ГРАНИТ»

# Руководство по эксплуатации

# ИНКР 500.000.000 РЭ

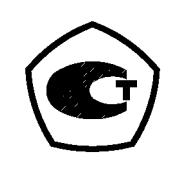

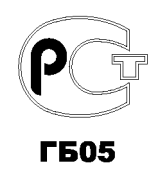

# Содержание

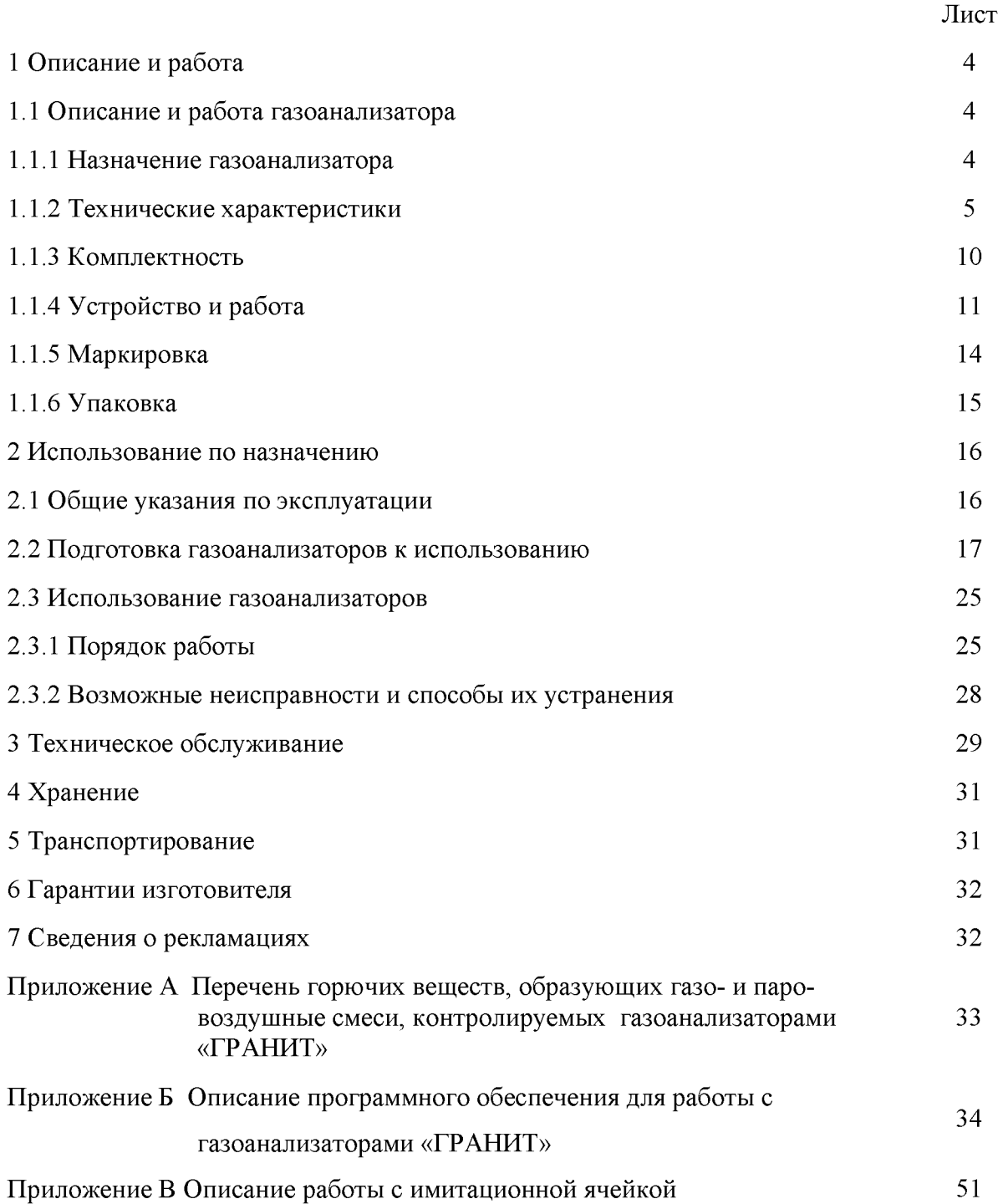

Настоящее руководство по эксплуатации предназначено для ознакомления с работой газоанализаторов «ГРАНИТ» (в дальнейшем - газоанализаторы), изучения их устройства и технических характеристик. Руководство по эксплуатации содержит информацию о принципе действия газоанализаторов, их техническое описание и другие сведения, необходимые для правильной эксплуатации, транспортирования и хранения газоанализаторов.

Предприятие-изготовитель гарантирует нормальную работу газоанализаторов только при строгом выполнении требований и рекомендаций, изложенных в данном Руководстве. В связи с тем, что конструкция и технология изготовления газоанализаторов, её комплектующих узлов и программного обеспечения постоянно совершенствуются, в конструкции и программном обеспечении приобретенного газоанализатора могут встречаться незначительные отклонения от настоящего Руководства.

### **1 ОПИСАНИЕ И РАБОТА**

### **1.1 ОПИСАНИЕ И РАБОТА ГАЗОАНАЛИЗАТОРА**

### **1.1.1 НАЗНАЧЕНИЕ ГАЗОАНАЛИЗАТОРА**

Газоанализаторы предназначены для непрерывного измерения концентраций аварийно химически опасных веществ (АХОВ) (массовой концентрации аммиака (NH3), сероводорода  $(H_2S)$ , хлора  $(Cl_2)$ , оксида углерода (СО), хлористого водорода (НСl) ), объёмной доли кислорода  $(O_2)$ , довзрывоопасных концентраций горючих газов и паров в воздухе рабочей зоны при помощи специальных сменных газоаналитических ячеек (ИСМ) (интеллектуальный сенсорный модуль), далее ИСМ. Газоанализатор совместим с газоаналитическими ячейками и со всеми типами ИСМ, выпускаемыми по ТУ 4215-013 47275141-10.

Область применения - контроль АХОВ в воздухе производственных помещений, на промышленных площадках объектов добычи и переработки газа и нефти, в химической, нефтехимической, металлургической, пищевой промышленности, энергетике, коммунальном хозяйстве, в газовых и автомобильных хозяйствах (АЗС, АГНКС, автостоянки).

Газоанализаторы также предназначены для оснащения аварийных и спасательных бригад на химических объектах, на энергетических предприятиях, служб коммунального хозяйства, служб Министерства Гражданской обороны и чрезвычайных ситуаций, пожарных и санитарных подразделений.

### **Условия эксплуатации газоанализаторов:**

- температура окружающей среды от минус 40 до плюс 55 °С;
- атмосферное давление от 84 до 106,7 кПа (от 630 до 800 мм рт. ст.);
- относительная влажность от 5 до 95 % при температуре 25 °С;
- производственная вибрация с частотой  $(10 55)$  Гц и амплитудой не более 0,15 мм;

Газоанализаторы выполнены во взрывозащищённом исполнении и могут эксплуатироваться во взрывоопасных зонах класса 1 и 2.

# **1.1.2 ТЕХНИЧЕСКИЕ ХАРАКТЕРИСТИКИ**

1.1.2.1 Перечень газоаналитических ячеек входящих в состав газоанализаторов и диапазон измеряемых концентраций газов.

Таблица 1.1

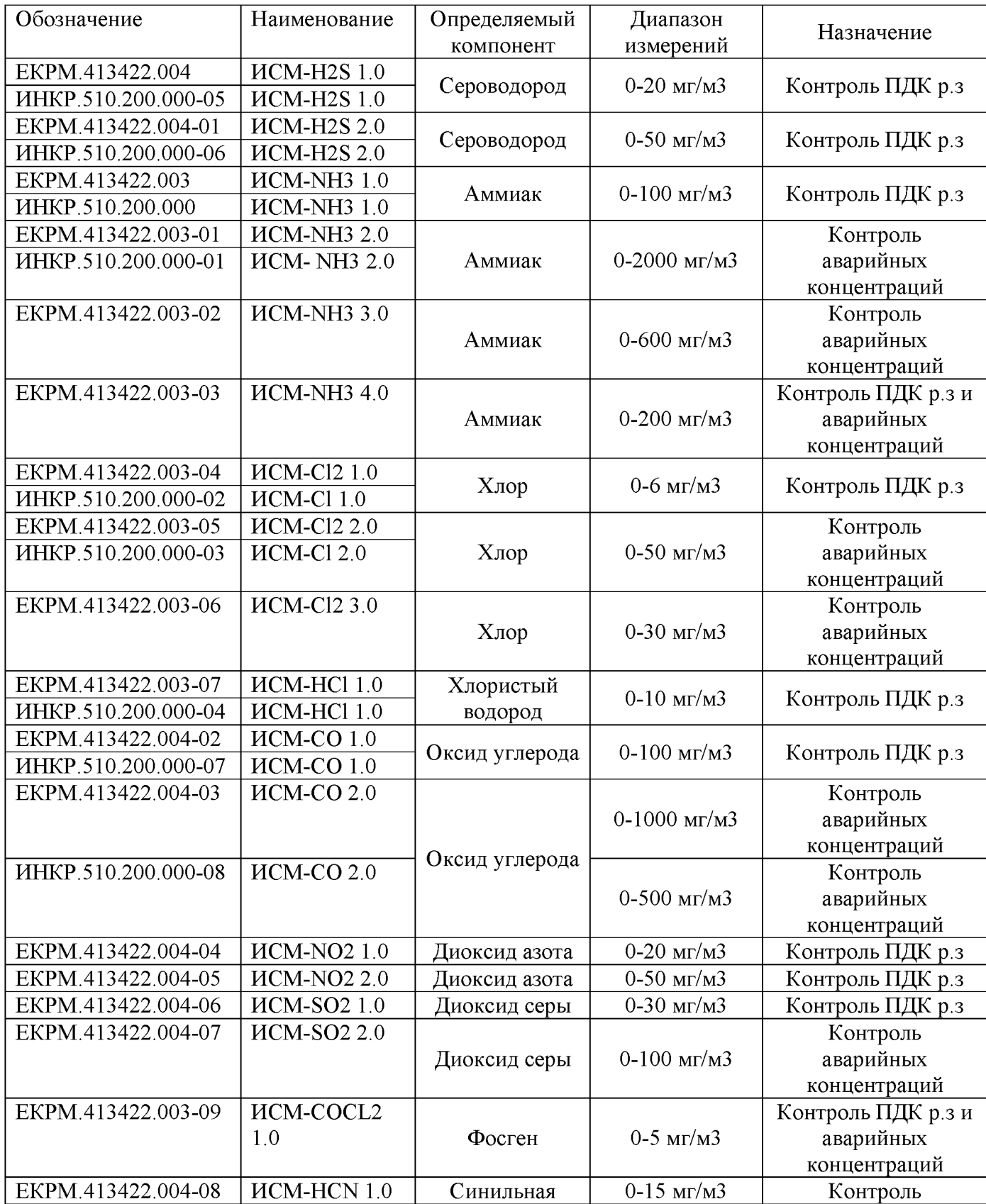

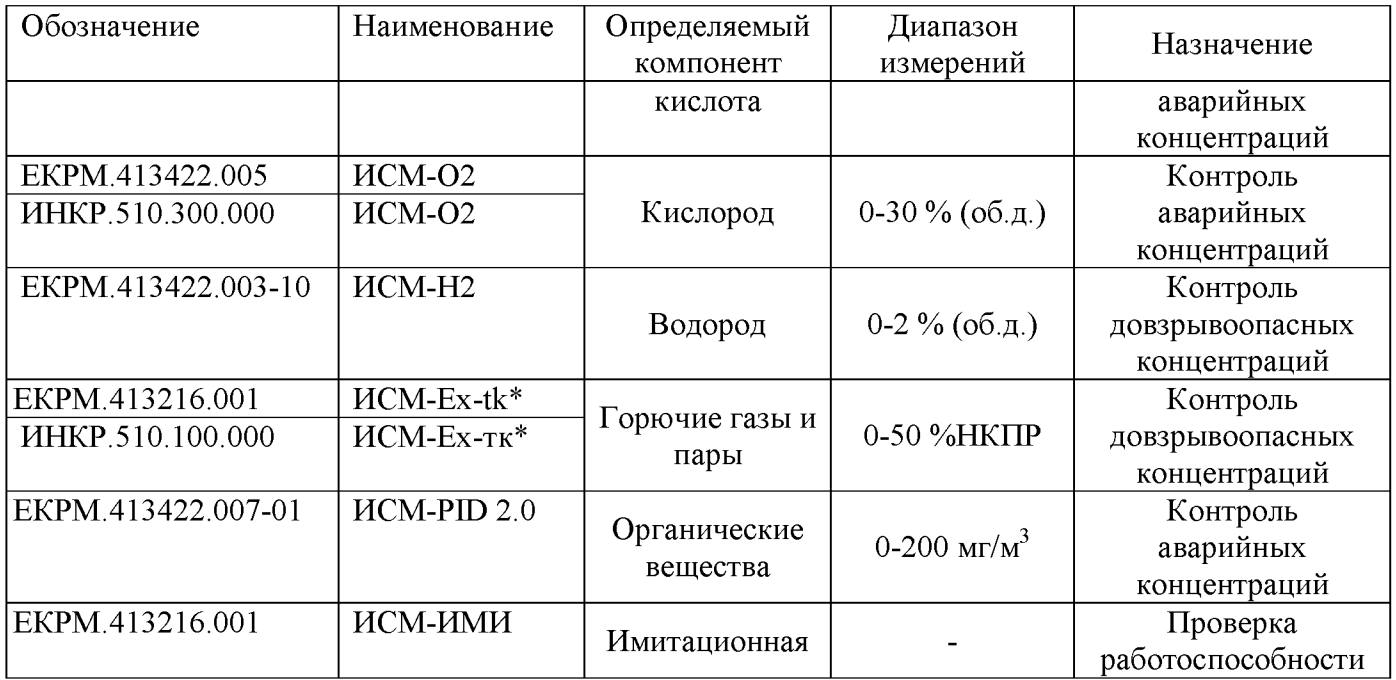

\*) Газоаналитические ячейки (ИСМ) для измерения довзрывоопасных концентраций горючих газов и паров могут быть отградуированы по газам, указанным в приложении к РЭ по запросу потребителя. При отсутствии таких требований, градуировка производится по метану.

1.1.2.2 Диапазоны измерений и пределы допускаемой основной абсолютной погрешности газоанализатора по измеряемым веществам соответствуют данным, приведенным в таблице 1.2.

 $T_2$ блица 1.2

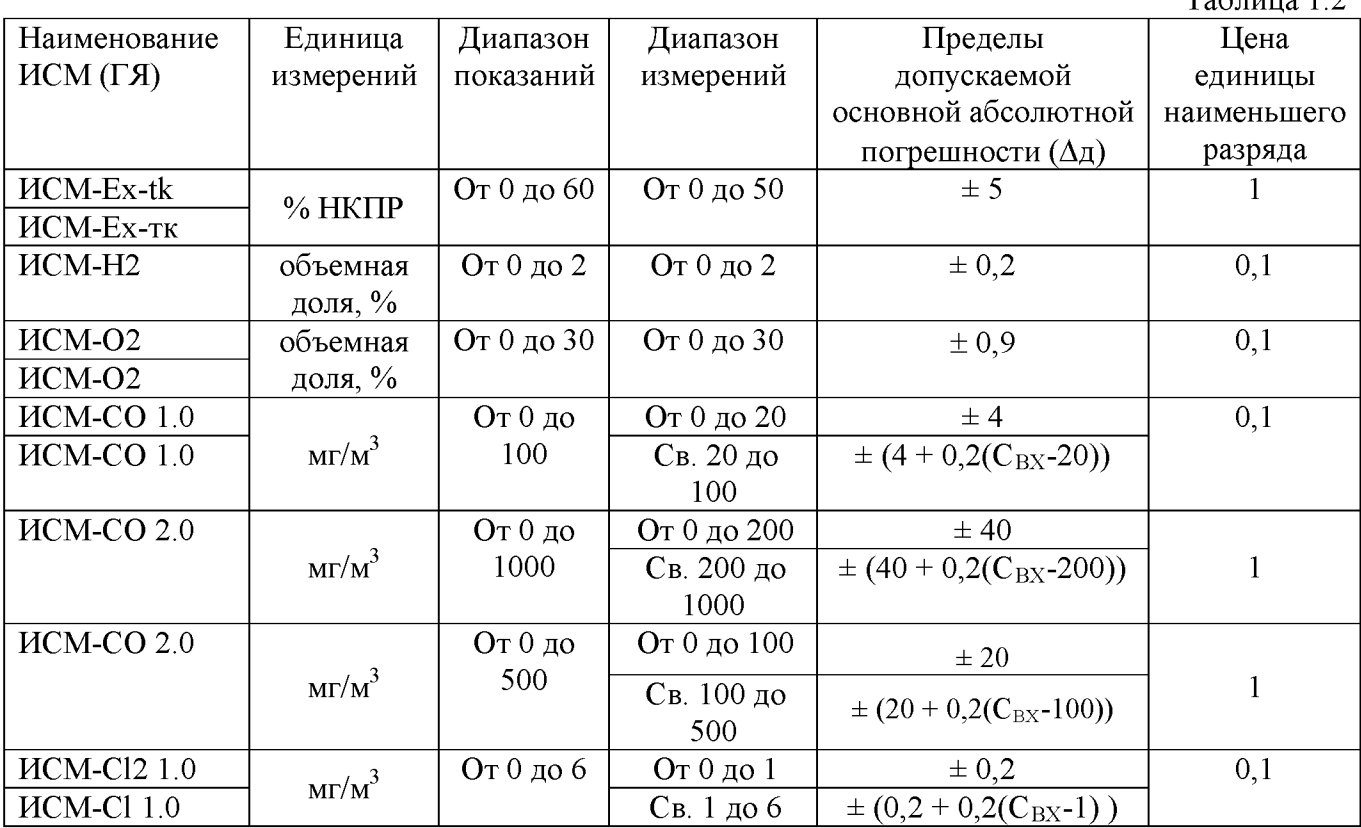

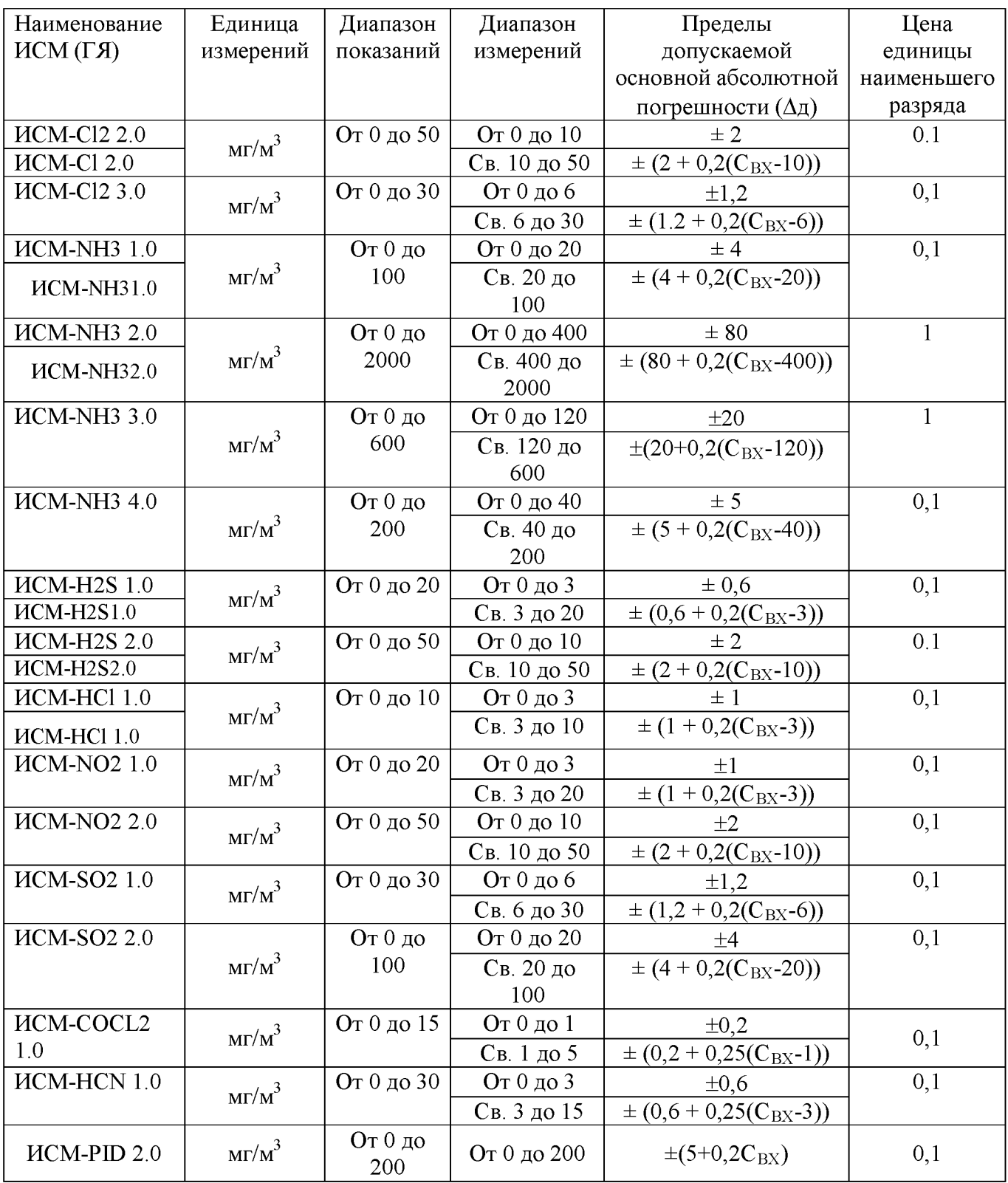

где С<sub>ВХ</sub> - концентрация измеряемого газа.

1.1.2.3 Диапазоны установки порогов срабатывания сигнализации по каждому из измеряемому каналу соответствуют данным, представленным в таблице 1.3

Таблица 1.3

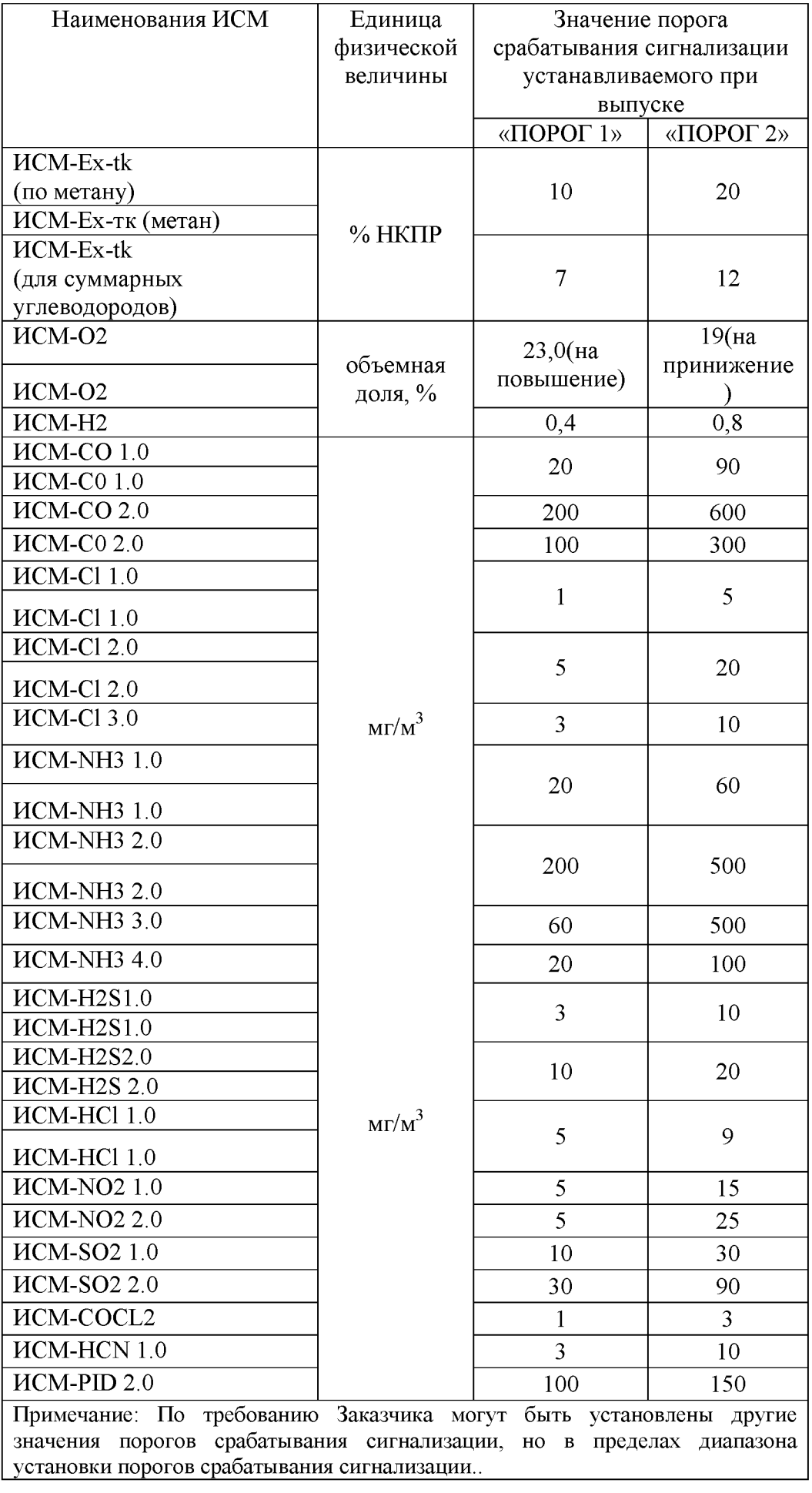

1.1.2.4 Все метрологические характеристики газоанализатора соответствуют метрологическим характеристикам ИСМ, установленным в газоанализатор. Все метрологические характеристики ИСМ описаны в паспорте на ИСМ.

1.1.2.5 Питание газоанализатора обеспечивается встроенной герметичной аккумуляторной батареей.

1.1.2.6 Время прогрева газоанализатора – не более 5 минут.

1.1.2.7 Время непрерывной работы газоанализатора до разряда батареи (при нормальных условиях эксплуатации):

- не менее 190 часов при установке одного ИСМ для измерения горючих газов и паров и четырёх ИСМ на основе электрохимического метода измерения;

не менее 300 часов при установке пяти газоаналитических ячеек на основе электрохимического метода измерения;

1.1.2.8 Габаритные размеры газоанализатора, не более, мм:

длина *–* 270;

ширина - 245;

высота  $-155$ ;

1.1.2.9 Масса газоанализатора - не более 5 кг.

1.1.2.10 Допускаемый интервал времени работы без корректировки показаний по ГСО-ПГС - не менее 6 месяцев.

1.1.2.11 Газоанализатор относится к восстанавливаемым, ремонтируемым и многофункциональным изделиям.

1.1.2.12 Средняя наработка на отказ газоанализатора с учётом технического обслуживания при соблюдении условий эксплуатации - не менее 15000 ч.

1.1.2.13 Среднее время восстановления работоспособного состояния газоанализатора не превышает шести часов.

1.1.2.14 Полный срок службы газоанализатора в условиях эксплуатации, указанных в настоящих РЭ, не менее 10 лет (без учёта среднего срока службы сенсоров и аккумуляторных батарей).

1.1.2.15 Средний срок службы:

- электрохимических сенсоров - не менее одного года;

- сенсоров для измерения концентрации кислорода – не менее двух лет;

- термокаталитических сенсоров - не менее одного года;

- аккумуляторной батареи - 3 года

9

# <span id="page-9-0"></span>**1.1.3 КОМПЛЕКТНОСТЬ**

1.1.3.1 Комплект поставки газоанализатора должен соответствовать указанному в таблице 1.7

Таблица 1.7

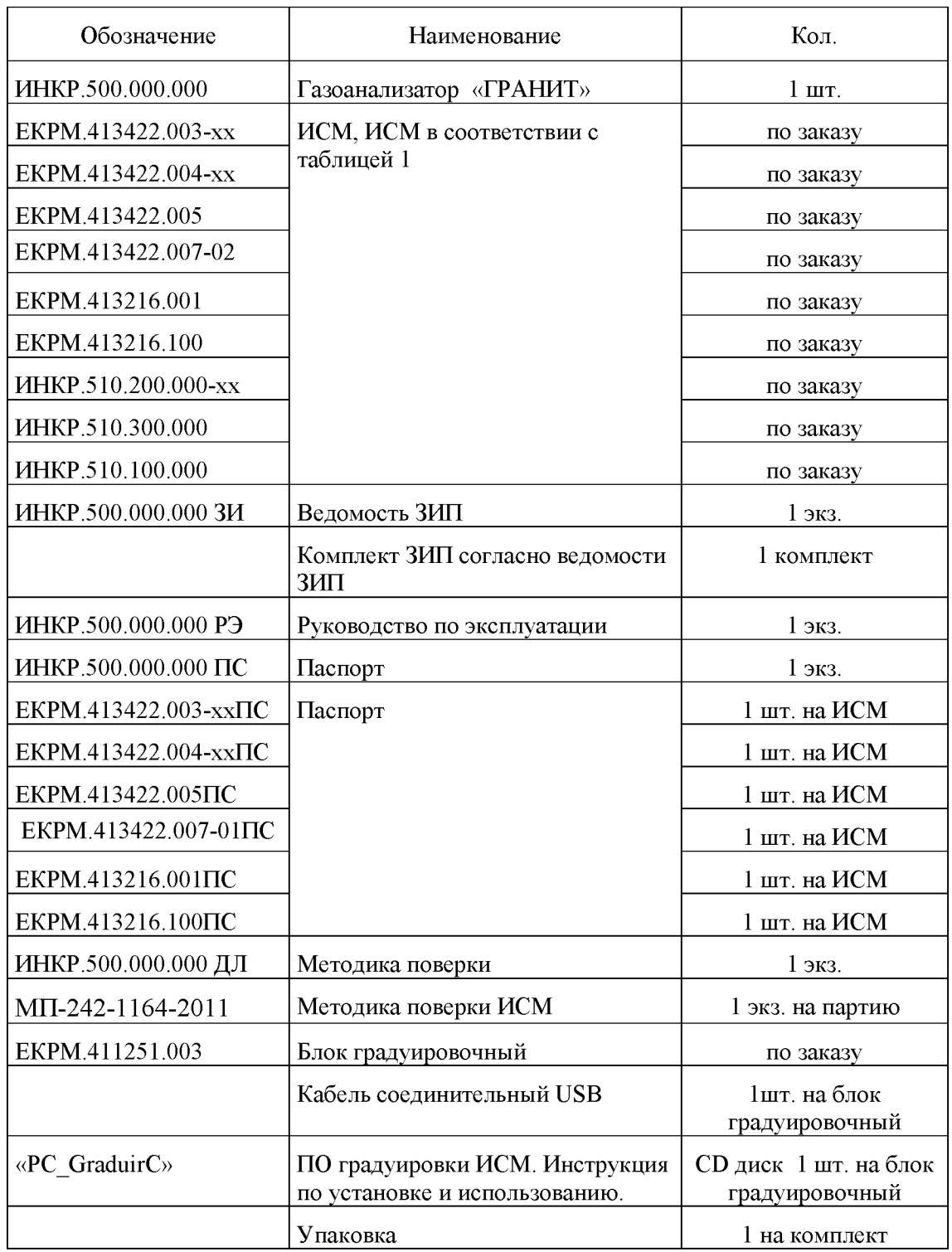

# <span id="page-10-0"></span>**1.1.4 УСТРОЙСТВО И РАБОТА**

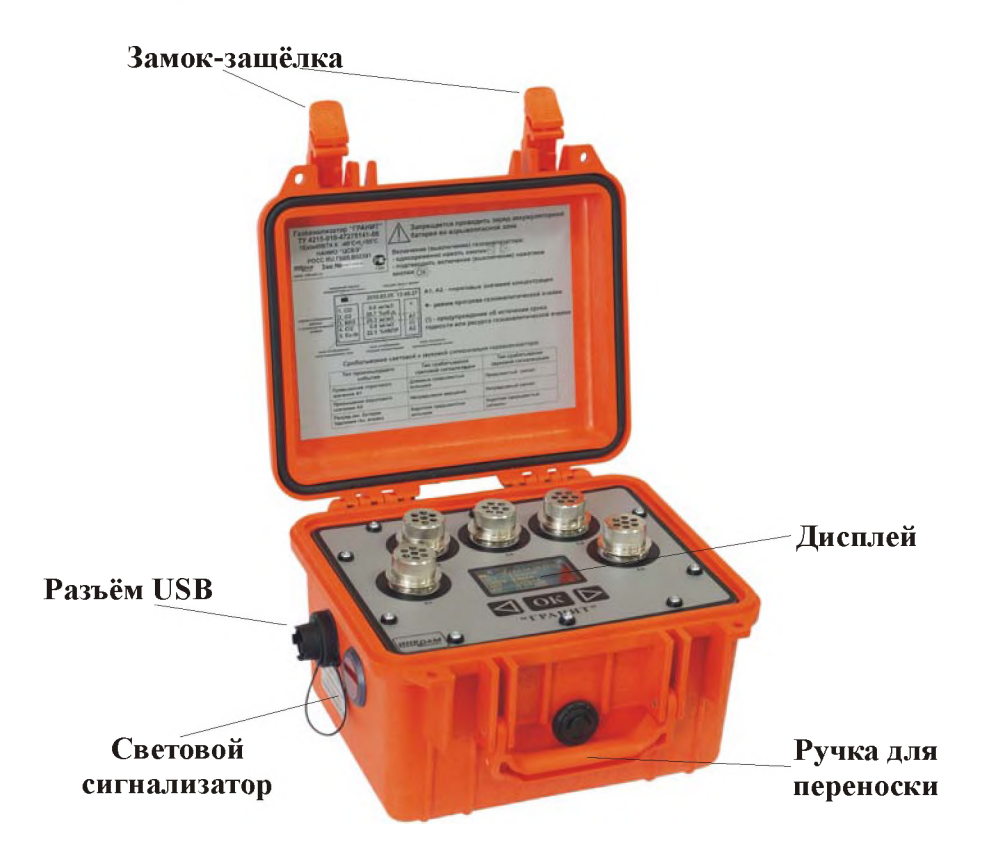

Рис.1.1 Внешний вид газоанализатора «ГРАНИТ»

Газоанализатор состоит из базового блока и набора сменных газоаналитических ячеек (интеллектуальных сенсорных модулей), далее ИСМ. Конструктивно базовый блок выполнен в унифицированном корпусе, в котором размещены блоки цифровой обработки сигналов, поступающих с газоаналитических ячеек, и аккумуляторная батарея. Корпус газоанализатора выполнен из ударопрочного пластика, который при температурах выше минус 30°С выдерживает удар предмета энергией 7Дж, а при температурах ниже минус  $30^{\circ}$ С - 5Дж.

На верхней панели базового блока расположены:

- пять посадочных мест для установки газоаналитических ячеек, которые обозначены символами «С1, С2, ..., С5»;

- клавиатура для управления работой газоанализатора. В состав клавиатуры входит три кнопки:  $\|\xi\|$  и  $\|\xi\|$  предназначены для навигации по меню газоанализатора,  $\|\text{OK}\|$  для выбора пунктов меню, а также других функций, описание которых будет дано ниже.

- дисплей;

На боковых сторонах базового блока расположены:

- Звуковой сигнализатор (пьезоизлучатель) (расположен только на одной боковой стороне газоанализатора);

- Световой сигнализатор, в качестве которого используются мощные светодиоды красного цвета, расположенные на трёх боковых сторонах базового блока;

- разъём «ЗАРЯД»;

- разъём «USB» для подключения газоанализатора к персональному компьютеру;

Базовый блок предназначен для подачи электропитания на ИСМ, преобразования сигнала поступающего с ИСМ, представления данных о концентрации измеренных газов на дисплее, обеспечения срабатывания световой и звуковой сигнализации, ведения архива произошедших событий, а также выбора режимов измерения и других служебных функций.

ИСМ представляет собой самостоятельное средство измерения, предназначенное для преобразования текущей концентрации измеряемого газа в цифровой сигнал, а также выполнения следующих функций - температурной корректировки показаний сенсоров, цифровой фильтрации сигнала, а также выдачи сигналов на включение световой и звуковой сигнализации на блоке газоанализатора. Градуировочные данные, пороги сигнализации, коэффициенты полиномов температурной градуировки, тип измеряемого газа и диапазоны измерений, а также дата изготовления и серийный номер ИСМ записаны во flash памяти ИСМ. Подключение ИСМ к базовому блоку производиться при помощи разъёма, расположенного на блоке цифровой обработки. Установленные ИСМ фиксируются в базовом блоке закручивающейся крышкой.

Для отображения данных о текущих концентрациях по измеряемым газам применяется графический OLED-дисплей, работоспособный в диапазоне температур от минус 40 до плюс 60°С. Цвет свечения дисплея - жёлтый.

Для управления работой прибора, и выбора режимов отображения информации применяется трёхкнопочная клавиатура.

Питание газоанализатора осуществляется при помощи аккумуляторной батареи, расположенной в базовом блоке. Номинальное значение напряжение батареи - 12 В, максимальное - 14,5 В. Для ограничения тока разряда и обеспечения взрывобезопасности в корпусе аккумуляторной батареи установлена токоограничительная плата, обеспечивающая максимальный ток разряда - 1,5 A.

Газоанализатор обеспечивает выполнение следующих функций:

- цифровая индикация концентраций одновременно пяти измеряемых типов газов;

- световую и звуковую сигнализацию в соответствии с п.2.3.1.4;

12

- индикация выхода на режим измерения при подключении газоаналитической ячейки к базовому блоку;

- индикация превышения пороговых значений концентрации на дисплее;

- «горячую» замену газоаналитических ячеек на базовом блоке.

- просмотр параметров ИСМ (тип измеряемого газа, заводской номер, срок годности, рекомендуемая дата проведения очередной поверки, значения установленных порогов;

- подсчёт средневзвешенного значения концентрации по каждому из измеряемых компонентов;

- архивирование всех случаев превышения пороговых значений концентраций по каждому из измеряемых компонентов с возможностью просмотра архива как на дисплее газоанализатора так и на персональном компьютере;

- непрерывное архивирование показаний газоанализатора по каждому из измеряемых каналов (режим мониторинга);

- передача данных архива на персональный компьютер по USB-порту;

- настройка основных режимов работы и диагностика газоанализатора осуществляется при подключении газоанализатора по USB-порту.

### <span id="page-13-0"></span>**1.1.5 МАРКИРОВКА**

1.1.5.1 Маркировка газоанализатора соответствует ГОСТ Р 51330.0-99,

ГОСТ 26828-86 и чертежам предприятия-изготовителя;

1.1.5.2 На верхней панели базового блока газоанализатора должно быть нанесено:

- наименование газоанализатора  $-$  «ГРАНИТ»;

- товарный знак предприятия-изготовителя;

1.1.5.3 На табличке, расположенной на внешней стороне крышки базового блока газоанализатора должно быть нанесено:

- товарный знак предприятия-изготовителя;

- наименование газоанализатора  $-$  «ГРАНИТ»;

1.1.5.4 На табличке, расположенной на внутренней стороне крышки базового блока газоанализатора должно быть нанесено:

- товарный знак предприятия-изготовителя;
- наименование газоанализатора  $-\langle \text{CPAH} \rangle$ ;
- обозначение ТУ;
- маркировка взрывозащиты;
- диапазон рабочих температур;
- маркировка взрывозащиты;
- маркировка степени защиты от проникновения влаги и пыли;

- номер сертификата соответствия в системе сертификации ГОСТ Р и название органа по сертификации взрывозащищенных средств измерений, выдавшего данный сертификат;

- заводской номер;

- знак соответствия при обязательной сертификации по ГОСТ Р 50460-92;

- знак утверждения типа средств измерения;

- краткая инструкция по эксплуатации газоанализатора.

1.1.5.5 На табличке, расположенной рядом с USB-разъёмом, находящимся на боковой стороне газоанализатора нанесены следующая надпись: «Разъём USB. Во взрывоопасной зоне открывать ЗАПРЕЩАЕТСЯ».

1.1.5.6 На табличке, расположенной рядом с разъёмом для заряда аккумуляторной батареи, находящимся на задней стороне газоанализатора, нанесена следующая надпись: «ЗАРЯД БАТАРЕИ. Во взрывоопасной зоне заряжать ЗАПРЕЩАЕТСЯ», а также должны быть нанесены допустимые электрические искробезопасные параметры.

## <span id="page-14-0"></span>**1.1.6 УПАКОВКА**

1.1.6.1 Способ упаковки, подготовка к упаковке, транспортная тара и материалы, применяемые при упаковке, порядок размещения должны соответствовать чертежам предприятия-изготовителя.

1.1.6.2 В ящик вложен упаковочный лист, содержащей следующие сведения:

- товарный знак предприятия-изготовителя;
- наименование и обозначение газоанализатора;
- дату упаковки;
- подпись ответственного за упаковку.

### <span id="page-15-0"></span>**2 ИСПОЛЬЗОВАНИЕ ПО НАЗНАЧЕНИЮ**

### <span id="page-15-1"></span>**2.1 ОБЩИЕ УКАЗАНИЯ ПО ЭКСПЛУАТАЦИИ**

2.1.1 Газоанализаторы соответствуют требованиям безопасности ГОСТ Р 51330.0-99, ГОСТ Р 51330.10-99, ГОСТ Р 51330.1-99, ГОСТ 14254-96, ГОСТ 12997-84.

2.1.2 По способу защиты человека от поражения электрическим током газоанализаторы соответствуют классу III по ГОСТ 12.2.007.0-75.

2.1.3 Степень защиты газоанализатора от доступа к опасным частям, от попадания внутрь внешних твёрдых предметов и от проникновения воды - IP65 по ГОСТ 14254-66.

2.1.4 Газоанализаторы имеют взрывобезопасный уровень (1) взрывозащиты, обеспеченный видом взрывозащиты «взрывонепроницаемая оболочка» (d) по ГОСТ Р 51330.1-99 и «искробезопасная электрическая цепь» (ia) по ГОСТ Р 51330.10-99

2.1.5 **ВНИМАНИЕ! Ремонт аккумуляторной батареи и ИСМ выполняется только предприятием-изготовителем.**

**Запрещается производить заряд аккумуляторной батареи газоанализатора во взрывоопасных зонах.**

2.1.6 Максимальная температура нагрева наружной поверхности газоанализаторов в предельном режиме работы не превышает предельно допустимую для группы Т6 по ГОСТ Р 51330.0-99.

2.1.7 При работе с ПГС в баллонах под давлением должны соблюдаться требования безопасности согласно «Правилам устройства и безопасной эксплуатации сосудов, работающих под давлением» (ПБ-03-576-03), утверждённым постановлением №91 ГГТН РФ от 11.06.2003г.

2.1.8 Сброс газа при проверке газоанализаторов по ГСО-ПГС должен осуществляться за пределы помещения согласно «Правилам безопасности систем газораспределения и газопотребления» (ПБ12-529-03), утвержденным постановлением №9 ГГТН РФ от 18.03.2003 г. и «Правилам безопасности для объектов, использующих сжиженные углеводородные газы» (ПБ12-609-03), утвержденным постановлением №40 ГГТН РФ от 27.05.2003 г.»

2.1.9 При работе с ГСО-ПГС, содержание объёмной доли кислорода в которых превышает 23%, жировое загрязнение газового тракта должно быть исключено.

2.1.10 При эксплуатации корпус газоанализатора необходимо оберегать от ударов и падений, особенно при температурах ниже минус 25°С.

16

### <span id="page-16-0"></span>**2.2 ПОДГОТОВКА ГАЗОАНАЛИЗАТОРОВ К ИСПОЛЬЗОВАНИЮ**

2.2.1 Прежде, чем приступить к работе с газоанализатором, необходимо ознакомиться с эксплуатационной документацией.

2.2.2 Перед включением газоанализатора, при необходимости, зарядить аккумуляторную батарею согласно разделу 3.6.

2.2.3 В случае отсутствия ИСМ в посадочных местах газоанализатора, установить ИСМ.

2.2.4 Проверка работоспособности газоанализатора:

**ВНИМАНИЕ! Если газоанализаторы находились в условиях, резко отличающихся от рабочих, их необходимо выдержать перед включением в упаковке при нормальных условиях в течении 3 ч.**

2.2.4.1 Для проверки работоспособности газоанализатора необходимо:

1) Включить газоанализатор путём одновременного нажатия кнопок клавиатуры  $\|\Box\|$ и  $\|\Box\|$ , при этом на дисплее газоанализатора отобразиться сообщение, в котором будет предложено подтвердить включение прибора нажатием кнопки  $\Box$ Если включение не будет подтверждено, то по истечении десяти секунд газоанализатор автоматически отключится.

2) После включения, газоанализатор переходит в рабочий режим работы (см. рисунок 1).

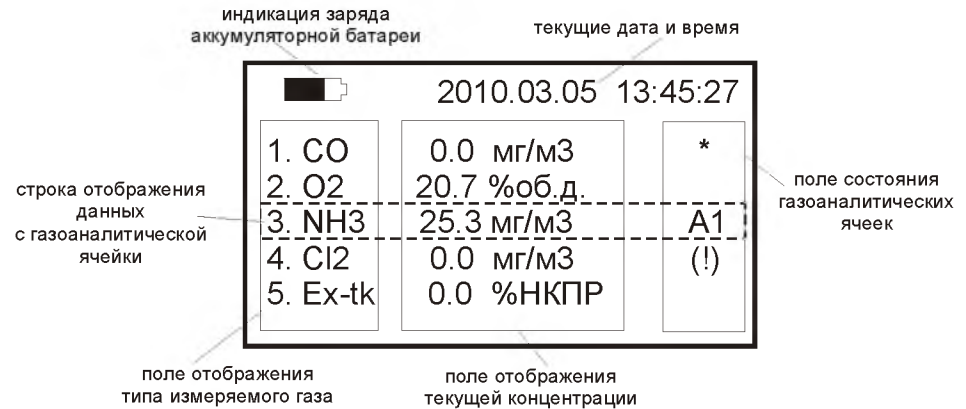

Рисунок 2.1. Вид дисплея газоанализатора в рабочем

На верхней строке отображается уровень заряда аккумуляторной батареи и текущие дата и время. Ниже расположены 5 строк, отображающие информацию, поступающую с газоаналитических ячеек которые установлены в газоанализаторе. Каждая строка содержит номер посадочного места, тип измеряемого газа, текущую концентрацию и единицу её измерения. Также каждая из строк содержит поле состояния, в которой отображается информация о прогреве ИСМ («\*»), предупреждении об истечении срока годности или ресурса ИСМ («(!)»), превышении пороговых значений («**А1**», «**А2**»). В

случае отсутствия ИСМ в посадочном месте - в соответствующей строке отображаются три прочерка «----».

3) Время прогрева газоанализатора определяется временами прогрева ИСМ (не более 5 минут), установленных в газоанализаторе. По истечению времени прогрева, символ «\*» перестаёт отображаться в поле состояния на дисплее газоанализатора.

4) В случае практически полного разряда аккумуляторной батареи, индикатор уровня заряда батареи начинает мигать, при этом на дисплей выводится периодическое предупреждение (см. рисунок 2), сопровождаемое срабатыванием световой и звуковой сигнализации. В таком случае необходимо зарядить батарею согласно разделу 3.

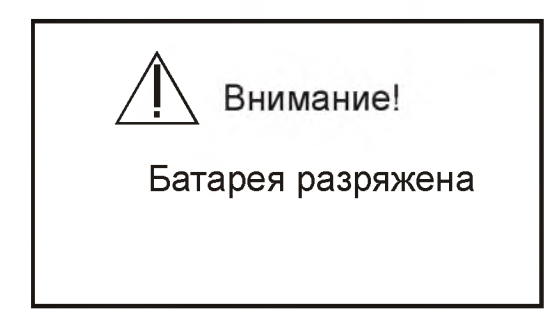

Рисунок 2.2. Вид предупреждения о разряде батареи

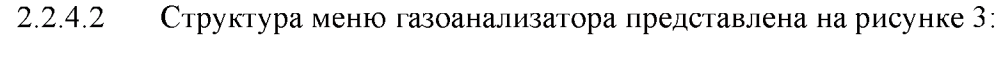

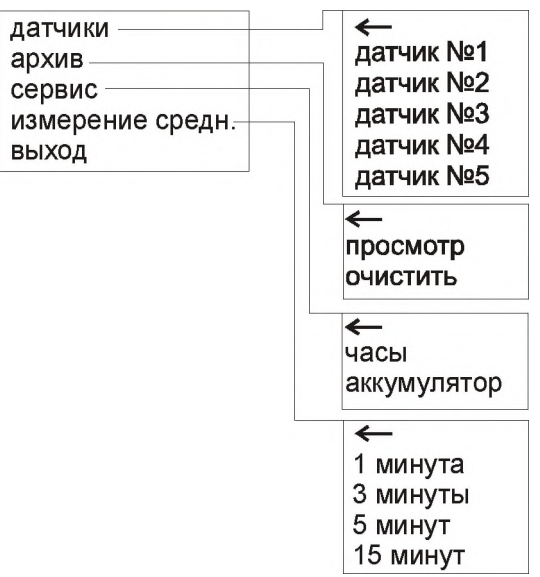

Рисунок 2.3 Меню газоанализатора

**Внимание!** Вызов меню осуществляется нажатием кнопки  $\vert \bigcirc \mathsf{K} \vert$  на клавиатуре газоанализатора. Перемещение по пунктам меню производится кнопками  $\overline{\mathbf{M}}$ выбор пункта меню осуществляется нажатием кнопки  $|OK|$ . Выход из меню осуществляется путём выбора пункта «Выход» или автоматически через 15 сек, если не производится нажатий кнопок клавиатуры.

2.2.4.3 Подменю «Датчики»

1) Данное подменю позволяет просмотреть информацию по каждой из ИСМ, которые в момент просмотра установлены в газоанализаторе. Для просмотра информации по ИСМ необходимо выполнить следующие действия:

- войти в меню газоанализатора и выбрать подменю «Датчики», нажав кнопку « $\mathbf{OK}$ »;

- при помощи кнопо  $\|\cdot\|$  и  $\|\cdot\|$  выбрать необходимую ИСМ, информацию по которому необходимо просмотреть. Следует отметить, что номер ИСМ соответствует номеру посадочного места в газоанализаторе.

- нажать кнопку  $\left| \bigcap K \right|$  для перехода к информационному окну, пример которого представлен на рисунке 2.4.

> Датчик №1 - ГОДЕН Номер: 01-03.00.000.002 Газ: NH3 Порог А1: 20.0 мг/м3 Порог А2: 60.0 мг/м3 Годен до: 2013.04.12 Калибровать: 2011.04.12

Рисунок 2.4. Пример информационного окна по ИСМ

2) В информационном окне отображается номер позиции датчика, его пригодность к эксплуатации, номер, тип измеряемого газа, пороговые значения концентрации (А1, А2), дата окончания срока годности и дата проведения следующей градуировки. Если ИСМ к эксплуатации не пригодна, то отображается причина по которой ИСМ не может эксплуатироваться дальше, возможны следующие варианты:

- «**истёк срок**» - ИСМ не может эксплуатироваться дальше из-за окончания срока годности;

- «**откалибруйте датчик**» - подошёл срок калибровки датчика или истёк ресурс до следующей калибровки;

- «**закончился ресурс**» - датчик не пригоден для дальнейшей эксплуатации, поскольку закончился его рабочий ресурс.

Возможна ситуация когда ИСМ ещё возможно эксплуатировать, но заканчивается один из её ресурсов (градуировки или общий) или подходит дата окончания срока его годности или дата градуировки, в таком случае указывается причина предупреждения:

- «**скоро истечёт срок**» - предупреждение о том, что заканчивается срок годности газоаналитической ячейки;

19

- «**скоро потреб.калибр**.» - предупреждение о том что подходит дата градуировки газ. ячейки, либо что заканчивается ресурс датчика до следующей калибровки.;

- «**скоро законч. ресурс**» - предупреждение что заканчивается ресурс эксплуатации датчика;

Предупреждение о подходе даты, после которой эксплуатация датчика будет не возможна, появляется за неделю до наступления даты годности.

3) Выход в подменю «Датчики» из информационного окна осуществляется нажатием кнопки  $|OK|$ .

4) Выход в основное меню осуществляется путём выбора пункта «—» и нажатием кнопки **ОК** 

2.2.4.4 Подменю «Архив»

1) Данное подменю позволяет просмотреть записи, помещённые в архив произошедших событий газоанализатора, которые создаются в следующих случаях:

- при извлечении/установке газоаналитических ячеек (смена конфигурации газоанализатора);

- при превышении пороговых значений концентраций А1 или А2;

- при периодическом архивировании показаний газоанализатора.

**Внимание!** Выбор параметров архивации событий выбирает пользователь газоанализатора при помощи сервисной программы обслуживания газоанализатора «PC\_GTest» (см. приложение В). По умолчанию архивация событий происходит при смене конфигурации газоанализатора и при превышении пороговых значений концентрации А1.

Для просмотра записей архива необходимо выполнить следующие действия:

- войти в меню газоанализатора и выбрать подменю «Архив», нажав кнопку  $|OK|$ 

- выбрать пункт «просмотр», нажав кнопку  $|OK|$ . В этом случае газоанализатор переходит в режим просмотра архива. В этом режиме для просмотра доступны последние 100 записей. Остальные записи архива можно просмотреть при помощи сервисной программы обслуживания газоанализатора «PC\_GTest» на персональном компьютере. Перемещение по записям архива осуществляется кнопками:  $\leq$  - ближе к текущему времени и дате,  $\|\rangle$  - вглубь архива.

Записи в архиве существуют 2-х типов:

- «Изменение конфигурации» - создаются при извлечении или установке одного или нескольких ИСМ;

- «Показания» - создаются при превышении порогов или при периодическом архивировании показаний ИСМ.

Пример записи «изменение конфигурации» приведён на рисунке 2.5. В данном случае запись означает, что была установлена ИСМ-СО в посадочное место №1 и извлечена ИСМ-Н2Ѕ из посадочного места №4.

| $< 2010.04.29$ 18:43:52 >                                                                                                    |  |
|----------------------------------------------------------------------------------------------------|--|
| $\begin{vmatrix} 1. & -2 & > & 0 \\ 2. & 02 & > & 02 \\ 3. & 013 & > & 013 \end{vmatrix}$<br>4. H2S > - - -<br>5. Ex-tk > Ex-tk |  |

Рисунок 2.5 Пример отображения записи архива «Смена

Дата и время записи отображается в заглавной строке, символы «<» и «>» отображают возможность пролистывания записей архива в ту или иную сторону. Если достигнут конец архива, то отображается надпись «конец архива», или «архив пуст» в случае если записей в архиве нет. Конфигурация системы до произошедшего события показана слева, конфигурация после - справа.

Пример записи «Показания» приведён на рисунке 6.

|                                                  | $\vert$ < 2010.04.21 12:53:12 >                                                             |                |
|--------------------------------------------------|---------------------------------------------------------------------------------------------|----------------|
| 1. CO<br>2. 02<br>3. NH3<br>4. CI2<br>$5.$ Ex-tk | $0.00$ $\text{Mr/M3}$<br>20.73 %об.д.<br>25.35 мг/м3<br>$0.00$ $\text{Mr/M3}$<br>0.00 %HKNP | A <sub>1</sub> |

Рисунок 2.6 Пример отображения записи архива «Показания»

В данном случае запись означает, что в зафиксированную дату и время показания ИСМ-ЫН3 превысили первое пороговое значение концентрации. При этом также фиксируются показания по всем остальным ИСМ, которые были установлены в этот момент газоанализаторе.

- выход из просмотра архива осуществляется нажатием кнопки  $\|OK\|$ 

2) Для очистки всех записей архива в газоанализаторе необходимо выполнить следующие действия:

- войти в меню газоанализатора и выбрать подменю «Архив», нажав кнопку  $\vert \bigcirc \mathsf{K} \vert$ ;

- выбрать пункт «очистить», нажав кнопку  $\vert$  OK

В случае отсутствия каких-либо записей в архиве газоанализатора, на дисплее отобразится надпись «Архив пуст» при попытке просмотра содержимого архива.

Выход осуществляется по нажатию любой из кнопок клавиатуры.

2.2.4.5 Подменю «Сервис»

1) Данное подменю позволяет устанавливать дату и время на газоанализаторе, а также просмотреть информацию о значении напряжения на аккумуляторной батареи в режиме реального времени. Для установки текущих даты и времени необходимо выполнить следующие действия:

- войти в меню газоанализатора и выбрать подменю «Сервис», нажать кнопку ;

- выбрать пункт «Часы» и нажать кнопку  $|OK|$ ;

Дисплей газоанализатора принимает вид, представленный на рисунке 2.7. Изменение параметров даты и времени производится кнопками  $\|\cdot\|$ и  $\|\cdot\|$ , переход к следующему параметру нажатием кнопки  $|\mathsf{OK}|$  . После установки секунд происходит автоматический возврат к подменю «Сервис». Установка часов может быть выполнена также из сервисной программы «PC\_GTest» (см. приложение В).

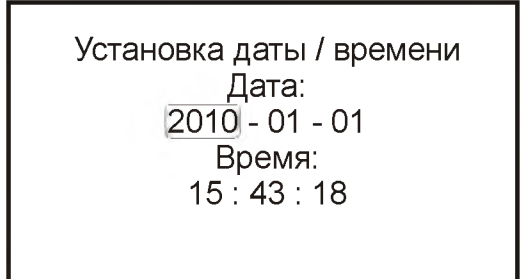

Рисунок 2.7. Установка даты и времени в газоанализаторе

2) Для просмотра информации о значении напряжения аккумуляторной батареи необходимо выполнить следующие действия:

- войти в меню газоанализатора и выбрать подменю «Сервис», нажать кнопку  $|OK|$ ;

- выбрать пункт «Аккумулятор» и нажать кнопку  $|OK|$ . Дисплей газоанализатора принимает вид, представленный на рисунке 2.8. На нём отображаются значения напряжения с искрозащищённого вывода батареи ( $U_{\text{6ar}}$ ) и напряжение на аккумуляторном блоке (Ипит).

 $Un<sub>MT</sub> = 12.64 B$ Uбат = 12.19 В

Рисунок 2.8. Пример отображения данных о напряжении аккумуляторной батареи на дисплее газоанализатора

3) Для очистки флеш-памяти газоанализатора и установки первоначальных заводских установок необходимо выполнить следующие действия:

- войти в меню газоанализатора и выбрать подменю «Сервис», нажать кнопку  $|{\sf OK}|$ :

- выбрать пункт "верн. заводские уст." и нажать кнопку  $|OK|$ . После чего на дисплее отобразится надпись "Восстановление заводских заводских установок", после чего произойдёт отключение питания газоанализатора, которое сопровождается надписью "Отключение...".

**ВНИМАНИЕ!** Очистку флеш-памяти газоанализатора проводить только в случае возникновения записей архива не соответсвующих параметрам записи.

**ВНИМАНИЕ!** При очистке памяти удаляются все записи архива.

2.2.4.6 Подменю «Измерение средн.».

1) Данное подменю позволяет проводить измерение средневзвешенных значений концентраций за различные промежутки времени  $-1$ , 3, 5 и 15 минут по тем типам газов, для измерения концентрации которых установлены газоаналитические ячейки. Для измерения средневзвешенных значений концентрации необходимо выполнить следующие действия:

- войти в меню газоанализатора и выбрать подменю «Измерение средн.», нажать кнопку  $|OK|$ 

- после входа в подменю, дисплей газоанализатора примет вид, представленный на рисунке 2.9. При помощи кнопок  $\|\cdot\|$  выберите необходимый временной интервал для измерения средневзвешенных значений и нажмите  $|OK|$ . Дисплей принимает вид, представленный на рисунке 2.9.

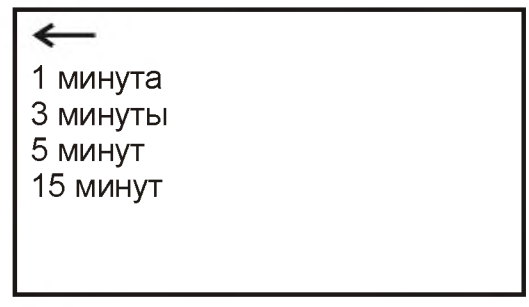

Рисунок 2.9. Вид дисплея газоанализатора при входе в подменю «Измерение средн.»

| Идёт измерение: 00:47                                                     |
|---------------------------------------------------------------------------|
| 1. CO<br>0.15 мг/м3<br>2.02<br>20.83 % об.д.<br>3. NH3<br>$0.00$ Mr/M $3$ |

Рисунок 2.10. Вид дисплея газоанализатора в режиме измерения средневзвешенных концентраций

**ВНИМАНИЕ!** Во время проведения измерения срабатывание сигнализации о превышении пороговых значений концентрации не происходит.

В первой строке отображается надпись «Идёт измерение» и время оставшееся до конца измерений. После истечения времени на дисплее отображается надпись «Измерение закончено» и отображаются средневзвешенные величины концентрации по каждому из измеряемых компонентов.

- выход осуществляется нажатием любой кнопки на клавиатуре газоанализатора. Прервать измерение и выйти из режима можно нажатием кнопки  $\|OK\|$  в любой момент.

2.2.4.7 Для того чтобы выключить газоанализатор необходимо выполнить следующие действия:

- одновременно нажать кнопки  $\|\cdot\|$ и  $\|\cdot\|$ . После чего на дисплее газоанализатора отобразиться сообщение, в котором будет предложено подтвердить выключение прибора нажатием кнопки  $|OK|$ . Если выключение не будет подтверждено в течении десяти секунд, газоанализатор автоматически перейдёт в режим измерения.

### **2.3 ИСПОЛЬЗОВАНИЕ ГАЗОАНАЛИЗАТОРОВ**

### **2.3.1 ПОРЯДОК РАБОТЫ**

2.3.1.1 К работе с газоанализатором допускаются лица, изучившие настоящее руководство по эксплуатации.

Газоанализаторы осуществляют непрерывное измерение концентрации определяемого компонента и выдачу звуковой и световой сигнализации об увеличении (уменьшении) концентрации относительно установленных пороговых значений.

Показания на дисплее газоанализатора (в зависимости от установленных газоаналитических ячеек) соответствуют содержанию:

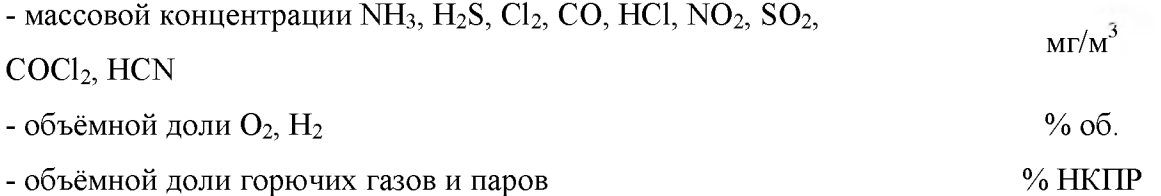

#### 2.3.1.2 Включение и выключение газоанализатора

Для того чтобы включить газоанализатор необходимо выполнить следующие действия:

одновременно нажать кнопки  $\|\leq\|$  и  $\|\geq\|$  . На дисплее газоанализатора отобразится сообщение в котором будет предложено подтвердить включение прибора нажатием кнопки **ОК** Если включение не будет подтверждено в течении 10 секунд, газоанализатор автоматически выключится.

Выключение газоанализатора выполняется также как и его включение одновременным нажатием кнопок  $\|\Box\|_H\|\Box\|_H$ , и последующим подтверждением выключения газоанализатора нажатием кнопки  $|OK|$ . Если выключение не будет подтверждено в течении 10 секунд, газоанализатор автоматически переходит в режим измерения.

2.3.1.3 В газоанализаторе предусмотрено отключение световой и звуковой сигнализации. Для отключения сигнализации (световой и звуковой) при превышении пороговых значений концентраций по любой из газоаналитических ячеек необходимо выполнить следующие действия:

- войти в главное меню газоанализатора и выбрать подменю «Сервис», нажать

кнопку  $|OK|$ ;

- выбрать пункт меню «Отключить» и активировать его, нажав кнопку **ОК** .

Для включения сигнализации необходимо выбрать пункт «Включить» в подменю «Сервис».

2.3.1.4 В газоанализаторах предусмотрен расчёт средневзвешенного значения концентрации по всем измерительным каналам за различные промежутки времени  $-1, 3, 5$ и 15 минут. (см. п. 2.2.4.6).

2.3.1.5 Срабатывание световой и звуковой сигнализации газоанализатора происходит в следующих случаях:

Таблица 2.1

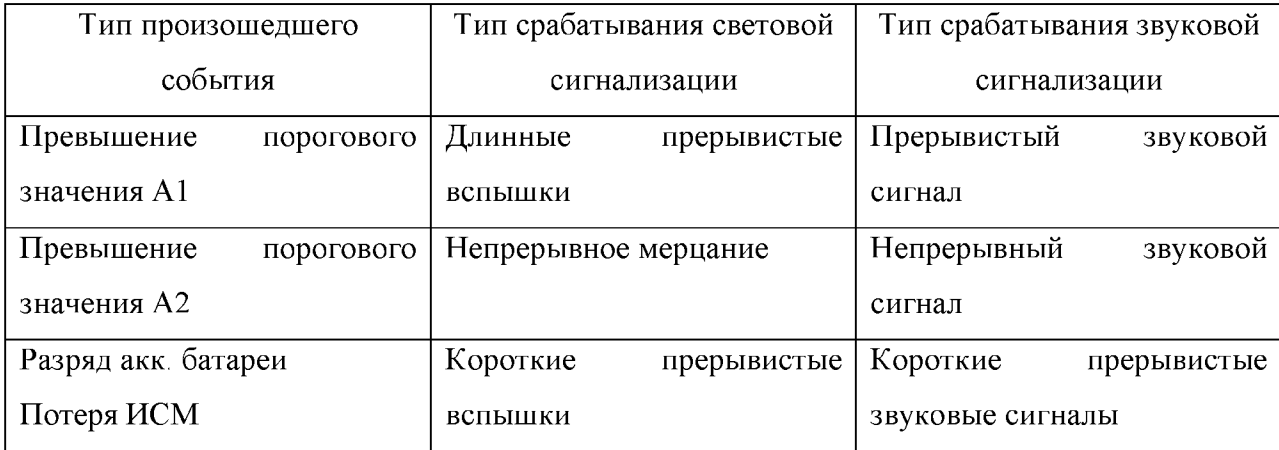

В случае полного разряда акк. батареи, её символ, расположенный в верхнем левом углу дисплея газоанализатора, начинает мигать. При этом на дисплей газоанализатора периодически выводится сообщение (см. рисунок 2.2), сопровождаемое световой и звуковой сигнализацией.

При удалении ИСМ из посадочного места или нарушении контакта между между базовым блоком и ИСМ на дисплей газоанализатора выводится сообщение (см. рисунок 2.11), сопровождаемое световой и звуковой сигнализацией.

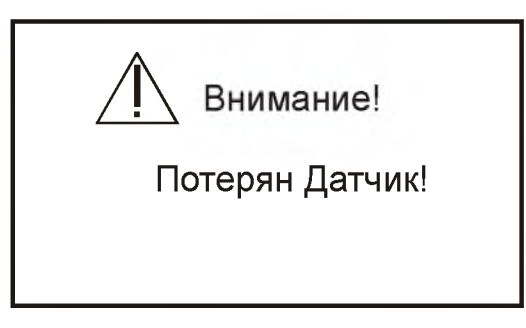

Рисунок 2.11. Вид дисплея газоанализатора при удалении газоаналитической ячейки

2.3.1.6 На дисплее газоанализатора отображаются информационные символы и сообщения в следующих случаях:

- за неделю до истечения срока годности ИСМ и (или) по превышению предупредительного порога истечения ресурса в поле состояние ИСМ отображается символ - «!». В этом случае необходимо произвести замену ИСМ.

- в случае несвоевременной замены ИСМ при истечении срока её годности или ресурса эксплуатации в соответствующей строке будет выдано информационное сообщение - «**Замените датчик**». При этом на дисплее газоанализатора периодически отображается следующее сообщение:

Внимание! **Проверьте срок годности и ресурс датчиков!**

Рисунок 2.12. Вид дисплея газоанализатора при истечении срока годности или ресурса газоаналитической ячейки

- в случае неисправности ИСМ-Ex-tk в соответствующей строке будет выдано информационное сообщение - «**Неисправен**».

2.3.1.7 При срабатывании световой и звуковой сигнализации в случае превышения пороговых значений концентрации (А1 или А2) пользователь должен действовать в соответствии с действующими на объекте инструкциями по охране труда и технике безопасности.

2.3.1.8 На боковой стенке расположен USB-разъём, при помощи которого осуществляется подключение газоанализатора к персональному компьютеру. С помощью специализированного программного обеспечения (программы PC\_GTest), описание которого дано в приложении к настоящему РЭ, осуществляется считывание архива произошедших событий, настройка параметров работы и тестирование основных функций газоанализатора.

# <span id="page-27-0"></span>**2.3.2 ВОЗМОЖНЫЕ НЕИСПРАВНОСТИ И СПОСОБЫ ИХ УСТРАНЕНИЯ**

# 2.3.2.1 Возможные неисправности и способы их устранения приведены в таблице

2.2.

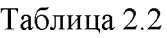

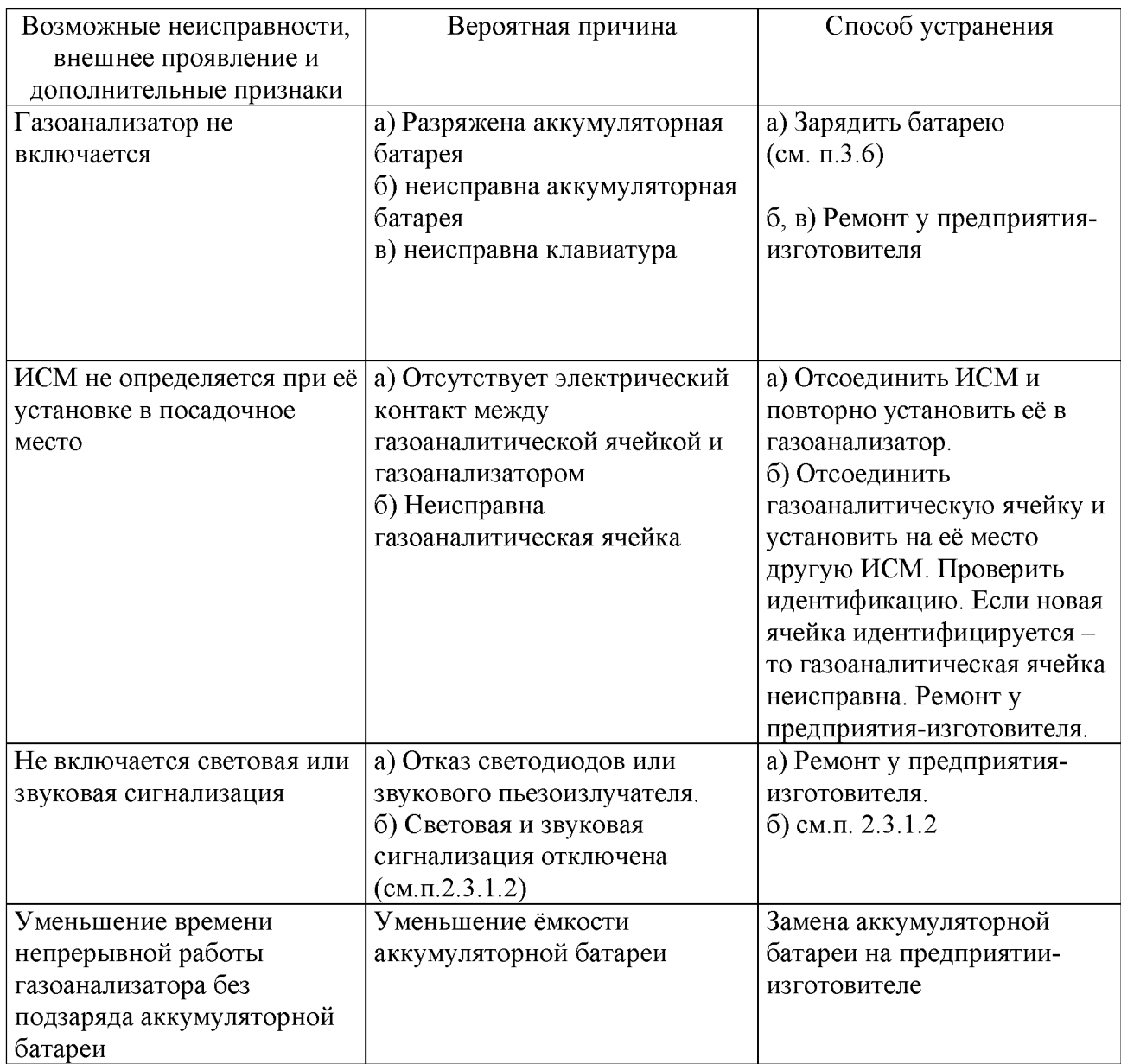

### <span id="page-28-0"></span>**3 ТЕХНИЧЕСКОЕ ОБСЛУЖИВАНИЕ**

3.1 В процессе эксплуатации газоанализатора необходимо проводить следующие контрольно-профилактические работы:

- визуальный контроль работоспособности газоанализатора;

- поверка ИСМ, входящих в комплект поставки газоанализатора;

- замену ИСМ (при необходимости);

- заряд аккумуляторной батареи;

- замену аккумуляторной батареи (при необходимости);

- поверку газоанализатора;

3.2 Проводить техническое обслуживание допускается только вне взрывоопасных зон.

3.3 Визуальный контроль работоспособности газоанализатора.

3.3.1 Визуальный контроль работоспособности газоанализатора должен проводиться не реже чем 1 раз в две недели.

3.3.2 Для проведения такого контроля необходимо выполнить следующие действия:

- включить газоанализатор (см.п.2.2.4.1)

- оставить во включенном состоянии на время не менее 30 минут;

- по истечению этого времени провести визуальный осмотр газоанализатора, проверить уровень заряда аккумуляторной батареи (см.п.2.2.4.5), а также провести осмотр отображения данных на дисплее;

- выключить газоанализатор (см.п.2.2.4.7).

3.4 Поверка ИСМ.

 $3.4.1$  Межповерочный интервал - 1 год.

3.4.2 Поверка ИСМ проводится при помощи методики поверки МП-242-1164-2011.

3.4.3 Для проведения градуировки должны быть применены средства, указанные в таблице 3.1.

3.5 Замена ИСМ.

3.5.1 Замена ИСМ проводится либо при выработке ресурса эксплуатации, либо по истечению срока эксплуатации. Срок эксплуатации ИСМ составляет 3 года.

3.5.2 Для замены ИСМ необходимо:

- снять крышку с посадочного места;

- удалить ИСМ из посадочного места;

- взять новую ИСМ и установить её на место старой;

- установить крышку.

3.6 Заряд аккумуляторной батареи

3.6.1 Заряд аккумуляторной батареи осуществляется при помощи входящего в комплект поставки зарядного устройства (ЗУ). Для заряда аккумуляторной батареи необходимо выполнить следующие действия:

- Открутить заглушку с разъёма «Заряд», который расположен на задней стороне газоанализатора;

- Подключить ЗУ к газоанализатору при помощи разъёма «Заряд». После чего, подключите ЗУ к сети переменного тока, напряжением 220В. Процесс заряда начинается автоматически. В течении первых 10 секунд ЗУ проводит тестирование батареи. Если красный светодиод (расположенный на корпусе ЗУ) после окончания фазы тестирования продолжает мигать - это означает, что аккумуляторная батарея не исправна. В случае если аккумуляторная батарея исправна, то включается режим заряда аккумуляторной батареи, который обозначается постоянно горящим красным светодиодом.

- После того как батарея будет полностью заряжена, загорится светодиод зелёного цвета, расположенный на корпусе ЗУ. При этом автоматически включается режим поддержания заряда (мигает светодиод зелёного цвета). Данный режим позволяет оставаться ЗУ подключенным к газоанализатору неограниченное время.

Время заряда аккумуляторной батареи - 14 часов.

**ВНИМАНИЕ!** Включение газоанализатора возможно только при отсоединенном от газоанализатора ЗУ.

- Отсоединить ЗУ от газоанализатора. Накрутить заглушку на разъём «Заряд».

- **ВНИМАНИЕ!** Периодически, раз в три-четыре месяца необходимо проводить полный разряд аккумуляторной батареи с последующим её зарядом для предотвращения уменьшения ёмкости батареи.

Для того чтобы произвести полный разряд батареи необходимо выполнить следующее - нажать кнопку «PRESS», расположенную на корпусе ЗУ, в течении двух секунд. Процесс разряда начнется сразу после фазы тестирования, который отображается мигающим светодиодом красного цвета. После того как процесс разряда аккумуляторной батареи будет завершён (процесс может длиться несколько часов), автоматически включается процесс её заряда.

3.7 Замена аккумуляторной батареи.

3.7.1 Аккумуляторная батарея подлежит замене в случае снижения времени непрерывной работы без подзаряда батареи, при её неисправности (см.п.3.6.1) и вне зависимости от её состояния - один раз в три года.

30

### **4 ХРАНЕНИЕ**

- 4.1 Хранение газоанализаторов должно осуществляться в отапливаемых помещениях при температуре от плюс 5 до плюс 25°С при отн. влажности воздуха не более 85%
- 4.2 В условиях складирования газоанализаторы должны храниться на стеллажах.
- 4.3 Воздух помещений, в которых хранятся газоанализаторы, не должен содержать коррозионно-активных веществ и конденсируемой влаги.

# **5 ТРАНСПОРТИРОВАНИЕ**

- 5.1 Условия транспортирования газоанализаторов должны соответствовать условиям группы 5 по ГОСТ 15150-69, при этом диапазон температур транспортирования от минус 30 до плюс 50°С.
- 5.2 Газоанализаторы транспортируются всеми видами транспорта, в том числе в герметизированных отапливаемых отсеках воздушных видов транспорта.
- 5.3 Во время погрузочно-разгрузочных работ и транспортирования ящики не должны подвергаться резким ударам и воздействию атмосферных осадков.

### **6 ГАРАНТИИ ИЗГОТОВИТЕЛЯ**

- 6.1 Изготовитель гарантирует соответствие газоанализатора требованиям технических условий ТУ 4215-010-47275-08 (ИНКР. 500.000.000 ТУ) при соблюдении потребителем условий транспортирования, хранения и эксплуатации.
- 6.2 Гарантийный срок эксплуатации 12 мес со дня отгрузки газоанализатора потребителю, включая гарантийный срок хранения - 6 мес.
- 6.3 Предприятие-изготовитель не несет гарантийных обязательств на сменные элементы (в том числе на аккумуляторную батарею).
- 6.4 Гарантийный срок эксплуатации может быть продлен изготовителем на время, затраченное на гарантийный ремонт газоанализатора, о чем делается отметка в Паспорте.

## **7 СВЕДЕНИЯ О РЕКЛАМАЦИЯХ**

- 7.1 Изготовитель регистрирует все предъявленные рекламации и их содержание.
- 7.2 При отказе в работе или неисправности газоанализаторов в период гарантийных обязательств потребителем должен быть составлен акт о необходимости ремонта и отправки газоанализаторов предприятию-изготовителю.
- 7.3 Изготовитель производит послегарантийный ремонт газоанализаторов по отдельным договорам.

# **Приложение А**

# **(обязательное )**

**Перечень горючих веществ, образующих газо- и паро-воздушные смеси, контролируемых газоанализаторами «ГРАНИТ»**

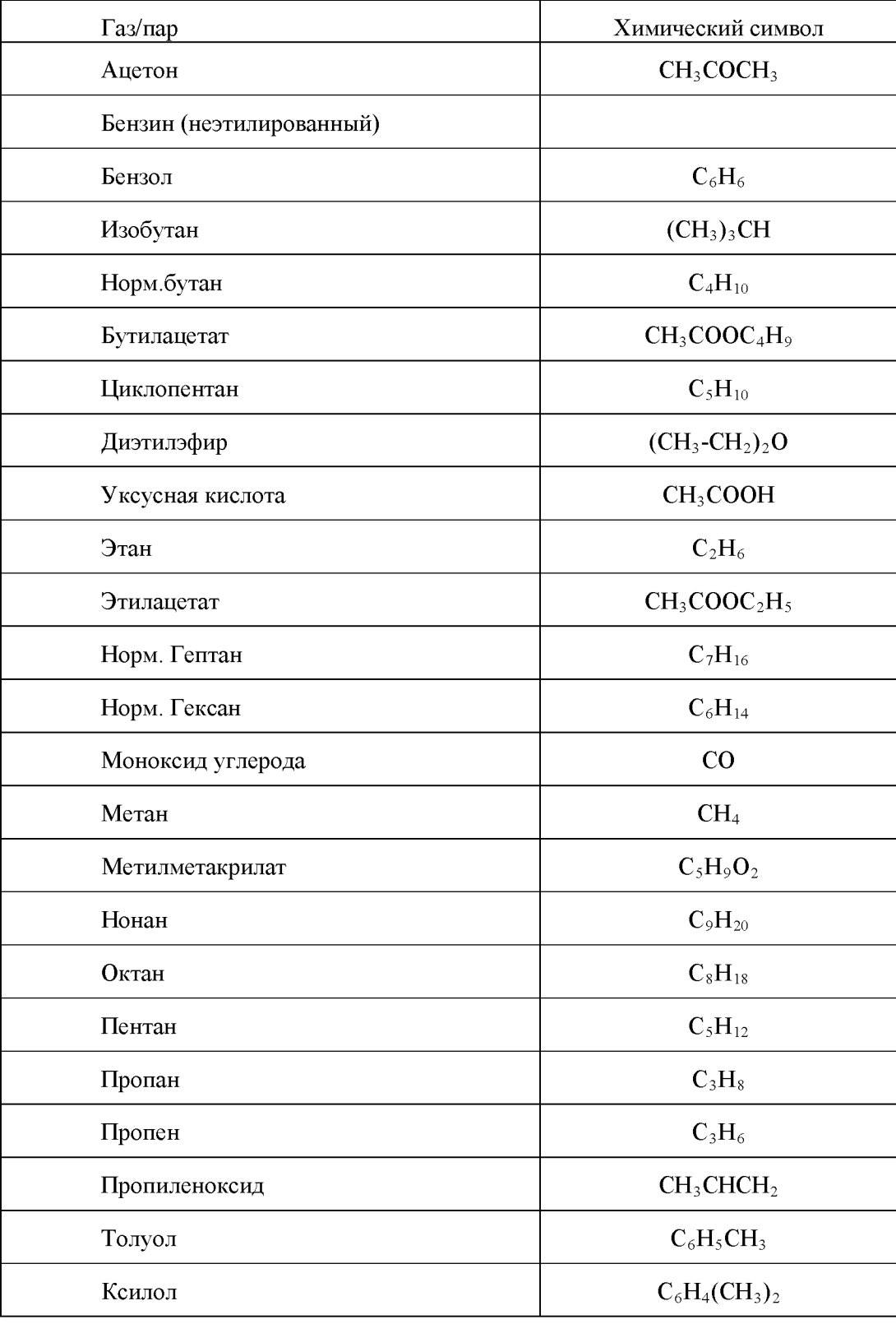

### **Приложение Б**

### **Описание программного обеспечения для работы с газоанализаторами «ГРАНИТ»**

В состав программного обеспечения (ПО), входящего в комплект поставки газоанализатора, входит две программы - «PC\_GTest» и «PC\_GraduirC». Ниже будет дано подробное описание данных программ.

Системные требования Персонального компьютера (ПК):

1. Операционная система: Windows XP;

2. Свободное место на диске: не менее 10 Мб;

3. ОЗУ: не менее 128 Мб.

## **Описание программы «PC\_GTest».**

Программа «PC\_Gtest» предназначена для:

- считывания из газоанализатора текущих и записи новых параметров работы;

- считывания и сохранения данных архива произошедших событий на персональном компьютере;

- проверки работоспособности световой и звуковой систем сигнализации;

**ВНИМАНИЕ!** Программа не допускает работы одновременно нескольких копий на одном персональном компьютере (ПК).

### **1. Установка программы «PC\_GTest» на ПК.**

Для установки программы на персональный компьютер необходимо выполнить следующие действия:

- установите CD-ROM-диск, входящий в комплект поставки, в дисковод компьютера и выберите установочный файл «**PC\_GTest-setup**». Запустите этот файл путём двойного нажатия левой клавиши мыши.

- после того как файл будет запущен, следуйте указаниям программы установки. По умолчанию программа «PC\_GTest» устанавливается в директорию *C:\Program Files\INKRAM\PC\_GTest.* В случае удачной установки программы будет выдано соответствующее сообщение. После чего установку программы на ПК следует считать завершённой.

### **2. Подключение газоанализатора к ПК**

После того как программа «PC\_GTest» будет установлена, необходимо подключить газоанализатор к ПК при помощи кабеля, который входит в комплект поставки. Для этого

присоедините один конец кабеля к USB-разъёму, расположенному на боковой стороне базового блока газоанализатора, а другой конец к разъёму USB-порта, расположенному на ПК. При удачном подключении на дисплее газоанализатора отобразится надпись «**Подключение по USB**». Эта надпись будет отображаться до тех пор, пока не произойдёт отключения газоанализатора от ПК.

**ВНИМАНИЕ!** При подключении газоанализатора к персональному компьютеру, газоанализатор должен находиться во включенном состоянии.

При первом подключении газоанализатора появится сообщение об обнаружении нового устройства и откроется мастер установки нового оборудования, с помощью которого необходимо выполнить установку драйвера газоанализатора. Установку выполняйте согласно приведенному ниже описанию:

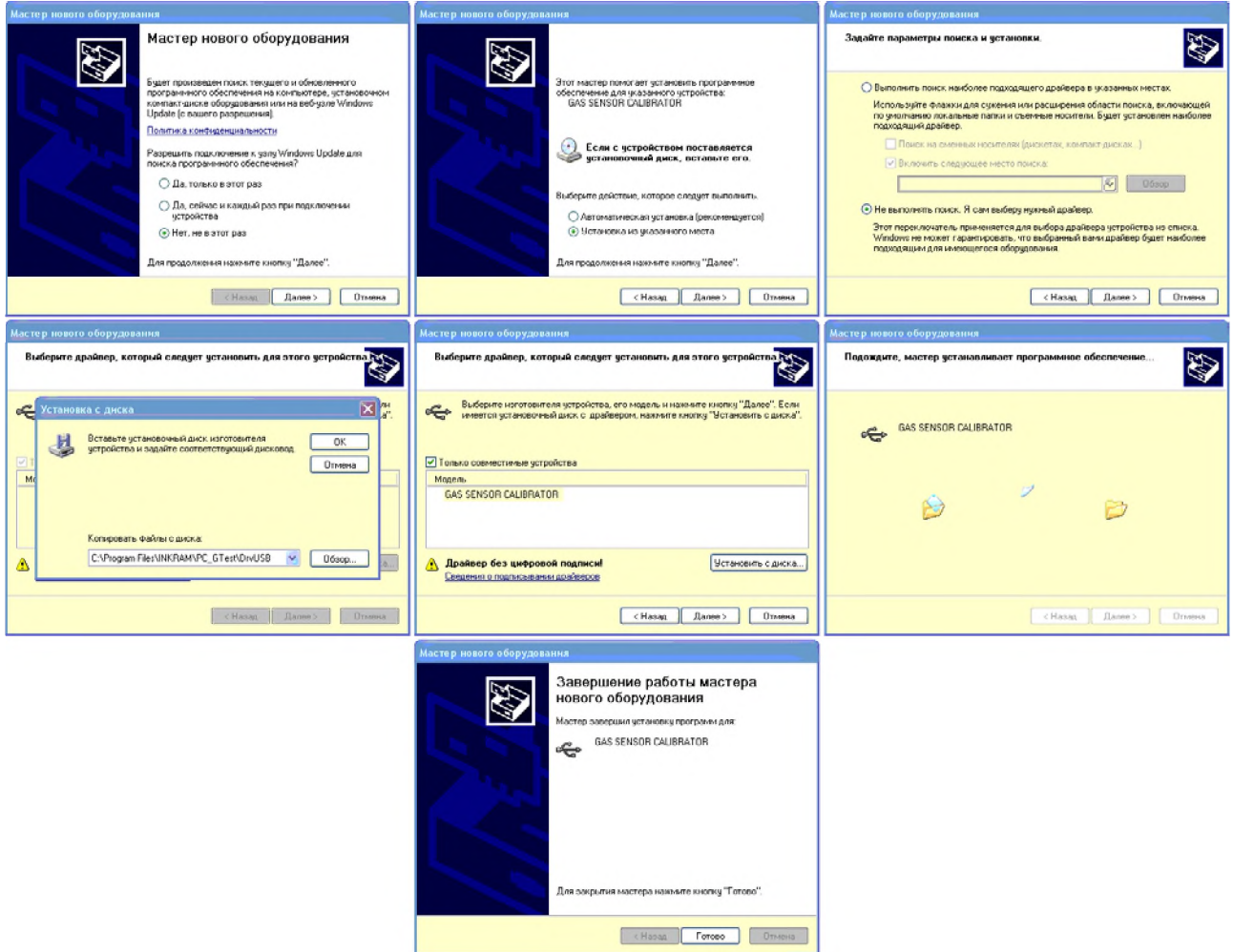

Рис.2. Окна Мастера установки Нового Оборудования

- в первом окне выберите "нет не в этот раз";
- во втором окне выберите "Установка из указанного места";
- в третьем окне выберите "Не выполнять поиск. Я сам выберу нужный драйвер";
- в четвертом окне выберите "установить с диска", и выберите поддиректорию *C: \Program Files\INKRAMPC\_GTest\DrvUSB*
- в четвертом окне нажмите кнопку Далее;
- в пятом окне отобразиться процесс установки драйвера;
- в последнем окне отобразится сообщение об удачной установке.

**ВНИМАНИЕ!** После выполнения пунктов 1 и 2 необходимо записать файл *«TABL\_GAZ\_SENSOR\_PARAM.dat»,* (который находится на компакт-диске) в поддиректорию *C:\Program Files\INKRAM\PC\_GTest\DAT.* В противном случае будет невозможно работать с программой.

После проведения всех этих операций установка ПО для работы с газоанализатором считается выполненной.

### **3. Работа с программой «PC\_GTest».**

**Внимание!** Работа с программой возможна только при подключении газоанализатора к ПК (см.п.1,2 ).

После того как газоанализатор будет подключен, необходимо запустить программу «PC\_Gtest». После её запуска на экране ПК появится окно программы.

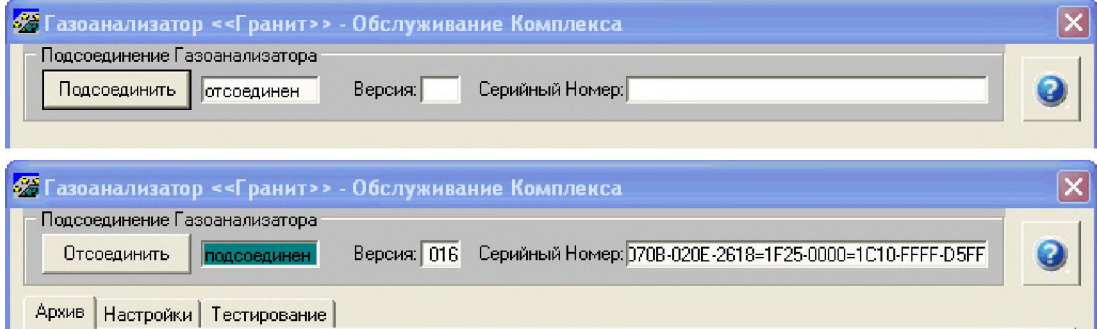

Рисунок В.1 Программное подсоединение/отсоединение газоанализатора

Для подключения газоанализатора к программе, используется кнопка «**Подсоединить**», которая расположена в верхнем левом углу окна программы. При удачном подключении кнопка переходит в состояние «**Отсоединить**», а рядом в окне отображается надпись - «подсоединён» (см. рисунок В1).

При удачном подключении газоанализатора к ПК, в окне программы появляются страницы «**Архив**», «**Настройки**» и «**Тестирование**», а на панели «Подсоединение газоанализатора» появляется информация, отображающая уникальный серийный номер газоанализатора и версию используемого ПО. Рассмотрим каждую из страниц более подробно.

### 3.1 Страница «Архив»

На рисунке В.2 показана страница архивации после подсоединения газоанализатора.

ВНИМАНИЕ! Т.к. считывание архива произошедших событий из газоанализатора автоматически не происходит, то изначально страница «Архив» является не заполненной.

| Архив. |           | Настройки   Тестирование |     |               |                     |          |                |           |                      |          |     |           |
|--------|-----------|--------------------------|-----|---------------|---------------------|----------|----------------|-----------|----------------------|----------|-----|-----------|
|        |           |                          |     | Ячейка 1      |                     | Ячейка 2 |                | Ячейка 3  |                      | Ячейка 4 |     | Ячейка 5  |
|        | -----     | $ID^+$<br>Газ:           |     | -----         |                     |          |                | -----     |                      |          |     | -----     |
|        | -----<br> | ед.изм.:                 |     | -----<br>1.11 |                     | <br>     |                | <br>----- |                      | <br>     |     | -----<br> |
|        | Лата      | Время                    | Φл. | Конц.         | $\Phi$ <sub>0</sub> | Конц.    | P <sub>0</sub> | Конц.     | $\Leftrightarrow$ n. | Конц.    | Фπ. | Конц.     |
|        |           |                          |     |               |                     |          |                |           |                      |          |     |           |
|        |           |                          |     |               |                     |          |                |           |                      |          |     |           |
|        |           |                          |     |               |                     |          |                |           |                      |          |     |           |
|        |           |                          |     |               |                     |          |                |           |                      |          |     |           |
|        |           |                          |     |               |                     |          |                |           |                      |          |     |           |
|        |           |                          |     |               |                     |          |                |           |                      |          |     |           |
|        |           |                          |     |               |                     |          |                |           |                      |          |     |           |

Рисунок В.2 Страница архивации после подсоединения газоанализатора

Для того чтобы считать архив с газоанализатора необходимо нажать кнопку «Читать архив», которая расположена в нижнем левом углу окна программы.

| 4г/м3           |           | ppm           |                                   | $\frac{2}{3}$ HKNP |                     | $\frac{2}{3}$ HK <sub>I</sub> P |        |
|-----------------|-----------|---------------|-----------------------------------|--------------------|---------------------|---------------------------------|--------|
| Þл.             | Конци     | $\rightarrow$ | $\overline{1}$                    |                    | $\mathbf{1} \times$ | Фπ.                             | Конц.  |
| $11-00$         | 00.00     |               | <u>Чтение Архива из комплекса</u> |                    |                     | 4 03                            | 00.00. |
| )-0 O           | 0158      |               |                                   |                    |                     | -00                             | 01.587 |
| $\sqrt{40}$ $0$ | 0158      |               | Прочитано записей из архива:      |                    | 40                  | 02                              | 01.587 |
| 1-0 0           | 0158      |               |                                   |                    |                     | ٠Ō                              | 01.587 |
| $12-01$         | $00.00$ . | ய ய           | UU.UU                             | -----              |                     | $\overline{05} - 04$            | 00.00. |
| )-0_0           | 01587.    | w-0-0         | 0158.7                            | 0-g 0              | 01587.              | W-IT                            | 01.587 |
| ira a           | 01597     | n.c.          | 0159.7                            | 0.O. 1             | 01507               | nn 2                            | 01.597 |

Рисунок В.3 Окно, отображающее считывание данных архива из газоанализатора

Процесс считывания отображается на всплывающем окне, что не позволяет прервать его до считывания всех записей. После окончания процесса считывания, страница архивации выглядит следующим образом:

|   |                | Таблица Конфигчрации ГАК                                                                |                                             |                          |                  |                     |                                                         |                    |                     |                     |                                              |                      | Таблица Записей Событий       |                  |
|---|----------------|-----------------------------------------------------------------------------------------|---------------------------------------------|--------------------------|------------------|---------------------|---------------------------------------------------------|--------------------|---------------------|---------------------|----------------------------------------------|----------------------|-------------------------------|------------------|
| 感 |                | азоанализатор <<Гранит>> - Обслуживание Комплекса                                       |                                             |                          |                  |                     |                                                         |                    |                     |                     |                                              |                      |                               |                  |
|   |                | Подсоединение Газоанализатора                                                           |                                             |                          |                  |                     |                                                         |                    |                     |                     |                                              |                      |                               |                  |
|   |                | Отсоединить                                                                             |                                             | подсоединен              |                  | Версия: 016         | Серийный Номер: 0708-020E-2618=1F25-0000=1C10-FFFF-D5FF |                    |                     |                     |                                              |                      |                               |                  |
|   | Архив          |                                                                                         | Настройки Гестирование                      |                          |                  |                     |                                                         |                    |                     |                     |                                              |                      |                               |                  |
|   |                |                                                                                         |                                             |                          | Ячейка 1         |                     | Ячейка 2                                                |                    | Ячейка 3            |                     | Ячейка 4                                     |                      | Ячейќа 5                      |                  |
|   |                |                                                                                         | ID <sup>2</sup>                             |                          | 01-00.00.000.050 |                     | 02-01.00.000.100                                        |                    | 03-02.00.000.150    |                     | 04 03 00 000 200                             |                      | 05-04.00.000.250              |                  |
|   |                |                                                                                         | Газ:                                        |                          | NH3              |                     | SO <sub>2</sub>                                         |                    | 02                  |                     | CH4                                          |                      | H <sub>2S</sub>               |                  |
|   |                |                                                                                         | ед.изм.:                                    |                          | MT/M3            |                     | ppm                                                     |                    | $%$ HKNP            |                     | $\frac{2}{5}$ HK <sub>I</sub> P              |                      | ppm                           |                  |
|   | Τ              | Лата                                                                                    | Время                                       | Фπ.                      | Конц.            | $\Phi$ <sub>0</sub> | Конц.                                                   | Фπ.                | Конц.               | $\Phi$ <sub>n</sub> | Конц.                                        | Έл.                  | Конц.                         | $\triangleright$ |
|   | C              | 30.11.09                                                                                | 23:55:25                                    | $01 - 00$                | 00.00            | $02 - 01$           | 00.00.                                                  | 03-02              | 00.00.              | 04-03               | 00.00.                                       | 05-04                | 00.00                         |                  |
|   | 1              | 29.11.09                                                                                | 13:25:30                                    | $0 - 0 = 0$              | 01587.           | $w-0$ $0$           | 0158.7                                                  | $0 - q 0$          | 015.87              | wn n                | 01.587                                       | 0-G O                | 0.1587                        |                  |
|   | $\overline{c}$ | 28.11.09                                                                                | 15:41:17                                    | $W0$ 0                   | 01587.           | $0-6-0$             | 0158.7                                                  | $0 - 0$ 1          | 015.87              | $0 - 0 - 2$         | 01.587                                       | 0.01                 | 0.1587                        |                  |
|   |                | 28.11.09                                                                                | 15:35:17                                    | $0 - 0 = 0$              | 01587.           | $w-0$ 1             | 0158.7                                                  | $0-q2$             | 015.87              | $W0$ 1              | 01.587                                       | n <sub>G</sub><br>-2 | 0.1587                        |                  |
|   | R<br>1         | 30.11.09<br>29.11.09                                                                    | 23:55:25<br>13:25:30                        | $02 - 01$<br>$0 - 0 = 0$ | 00.00<br>01587.  | $01 - 00$<br>$w0$ 0 | 00.00.<br>0158.7                                        | <b></b><br>$0 - 0$ | ----------<br>01587 | 05 04<br>w-n n      | 00.00.<br>01.587                             | 04-03<br>0-G O       | 00.00<br>0.1587               |                  |
|   | $\overline{c}$ | 28.11.09                                                                                | 15:41:17                                    | $W-0$ $0$                | 01587.           | 0·G <sub>0</sub>    | 0158.7                                                  | $0 - 0$ 1          | 01587               | $0-0.2$             | 01.587                                       | 0.00                 | 0.1587                        |                  |
|   | T              | 28.11.09                                                                                | 15:35:17                                    | $0 - 0 = 0$              | 01537.           | $w-0$ 1             | 0158.7                                                  | $0-q2$             | 01587               | w.n                 | 01.587                                       | -2<br>n G            | 0.1587                        |                  |
|   | C              | 90.\1.09                                                                                | 23:55:25                                    | $01 - 00$                | 00.00            | $02 - 01$           | 00.00.                                                  | 03-02              | 00.00.              | 04-03               | 00.00.                                       | 05-04                | 00.00                         |                  |
|   | 1              | 29.11.09                                                                                | 13:25:30                                    | 0.0 G                    | 01587.           | $w-0$ $0$           | 0158.7                                                  | $0-q$ $0$          | 015.87              | w n                 | 01.587                                       | NG 0                 | 0.1587                        |                  |
|   | 2              | 28.11.09                                                                                | 15:41:17                                    | $W0$ 0                   | 01587.           | $0-6-0$             | 0158.7                                                  | $0 - 0$ 1          | 015.87              | $0 - 02$            | 01.587                                       | $0 - 0$ 0            | 0.1587                        |                  |
|   |                | $(28.11.09)$ 15:35:17                                                                   |                                             | $0 - 0 = 0$              | 01587.           | $w-0$ 1             | 0158.7                                                  | $0 - a2$           | 015.87              | W N                 | 01.587                                       | n Gi                 | 0.1587                        |                  |
|   | Ē.             | $80,11.09$ 23:55:25                                                                     |                                             | $02 - 01$                | 00.00            | $01 - 00$           | 00.00                                                   | $1 - -$            |                     | 05-04               | 00.00.                                       | 04-03                | $00.00 \Leftrightarrow$       |                  |
|   |                | Верхний индекс: 1000000                                                                 |                                             |                          |                  |                     | Число записей в архиве:   00048                         |                    |                     |                     |                                              |                      | Нижний индекс:   000012       |                  |
|   |                | Флаги:\w/W-ресчрс эксплчатации; - g/G-ресчрс градчировки [граӊица/исчерпан - жел./кр.); |                                             |                          |                  |                     |                                                         |                    |                     |                     |                                              |                      | 1/2-порог А1/А2 [с-з./фиол.]; |                  |
|   |                | Чимать архив                                                                            |                                             |                          | Сохранить в файл |                     |                                                         |                    |                     |                     |                                              |                      |                               |                  |
|   |                |                                                                                         | Запись события: "С" - "Смена Конфигурации"  |                          |                  |                     |                                                         |                    |                     |                     | Запись события: "1" - "Превышение Порога А1" |                      |                               |                  |
|   |                |                                                                                         | Запись события: "Т" - "Истек квант времени" |                          |                  |                     |                                                         |                    |                     |                     | Запись события: "2" - "Превышение Порога А2" |                      |                               |                  |
|   |                |                                                                                         |                                             |                          |                  |                     |                                                         |                    |                     |                     |                                              |                      |                               |                  |

Рисунок В.4 Пример отображения произошедших событий на странице архив

Страница Архивации подразделяется на несколько полей:

- конфигурация газоанализатора - в данном поле отображается информация о газоаналитических ячейках (их номер, тип измеряемого газа и ед. измерения концентрации) которые находились в газоанализаторе в тот или иной момент времени.

- таблица записей - в данном поле отображаются события, произошедшие при работе газоанализатора. Типы произошедших событий, которые фиксируются газоанализатором, и их обозначение в таблице записей представлены в таблице В.1:

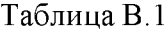

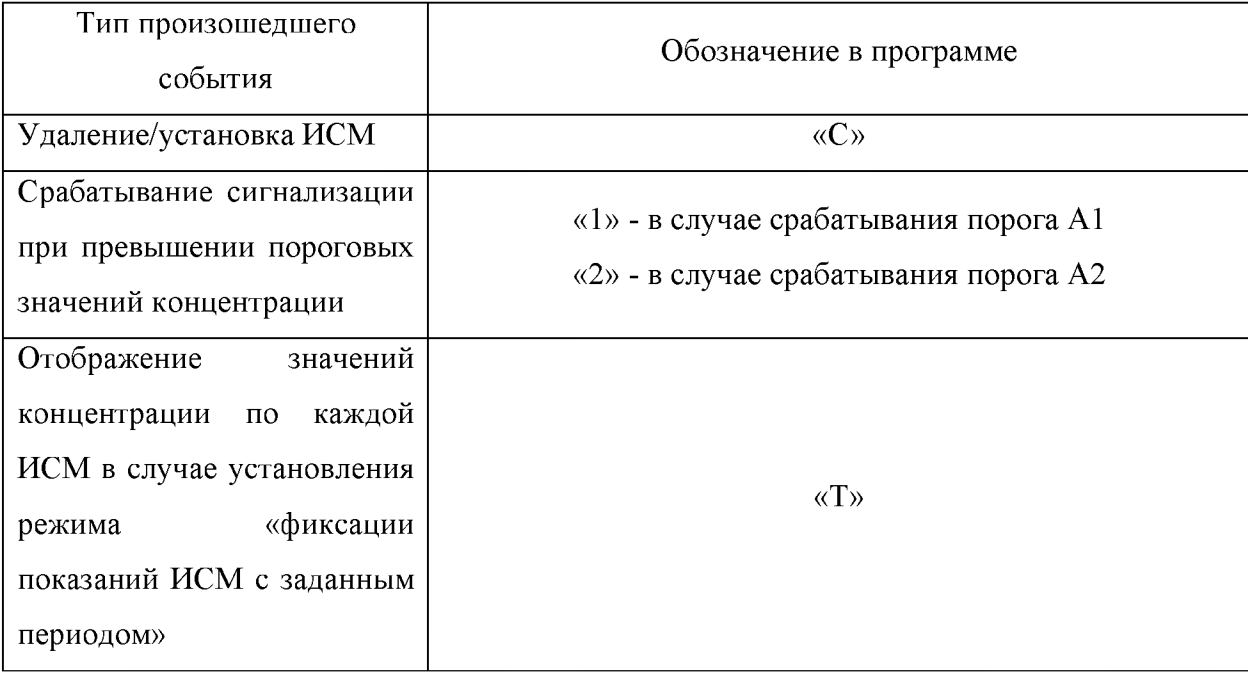

Каждое произошедшее событие характеризуется следующими параметрами - датой, временем и показаниями ИСМ в ед. концентрации, которые отображаются в соответствующих столбцах таблицы.

В таблице отображается состояние ИСМ (параметры эксплуатации и градуировки) в столбце «Фл.». Перечень параметров и обозначение представлены в таблице В.2:

#### Таблица В.2

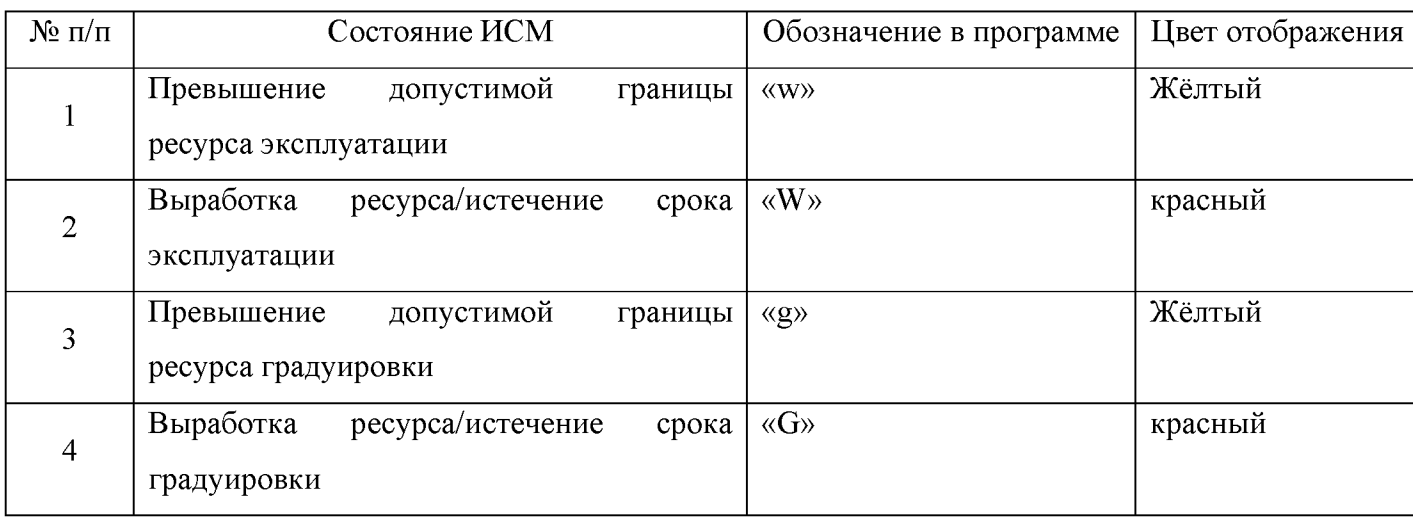

Состояния ИСМ №1,2 имеют предупреждающие значение.

Состояния ИСМ №3,4 имеют запрещающее значение, при их установке дальнейшая работа данной газоаналитической ячейки ЗАПРЕЩЕНА!, поэтому данная ячейка подкрашивается красным цветом.

В случае превышения пороговых значений концентрации, ячейка «Конц.» для соответствующей газоаналитической ячейки подкрашивается сине-зелёным (в случае превышения порога А1) и фиолетовым (в случае превышения порога А2).

На странице архивации существует поле «Верхний/нижний индекс», в которых отображается номер записи события, который находится в верхней/нижней строке таблицы записей таблицы.

Значение в окне «Число записей в архиве» указывает общее количество записей произошедших событий, которое хранится на данный момент в газоанализаторе.

#### Сохранение архива произошедших событий.

Для сохранения архива произошедших событий в файл необходимо выполнить следующие действия:

Нажать кнопку «Сохранить в файл». После нажатия этой кнопки архив событий автоматически сохранится в файл который будет находиться в поддиректории В:\ГА\_ГРАНИТ. Данная поддиректория создаётся автоматически на ПК при первом

запуске программы. Архив сохраняется в формате «таблица XML»? который поддерживается многими приложениями, например MS Office и open Office. Наиболее часто его открытие связано с Internet Explorer (по умолчанию). В этом случае можно использовать следующий способ открытия :

- запустить сохраненный xml-файл, откроется IE. После чего появится диалоговое окно с вопросом - «что предпринять?», в этом окне нажмите кнопку «смотреть».

- кликните правой кнопкой мыши на xml-файл и в выпадающем меню выберите «Открыть с помощью Excel»\$

- в свойствах папки установите для расширения xml открытие по умолчанию с помощью программы Excel. Тогда при клике на файл, имеющий расширение xml, он всегда будет открываться в Excel.

При выполнении операции сохранения архива в файл, программа позволяет очистить хранящуюся в газоанализаторе архивную информацию. Для этого необходимо нажать кнопку «Очистить архив», которая появляется в правом нижнем углу окна программы.

Внимание! Необходимо периодически проводить очистку архива, предварительно сохраняя архивные записи, т.к. при заполнении памяти газоанализатора, последние происходящие события будут записываться на место самых ранних, которые таким образом будут утеряны. В таблице В.3 указано как часто необходимо производить считывание архива при различной частоте записи данных в архив.

Таблица В.3

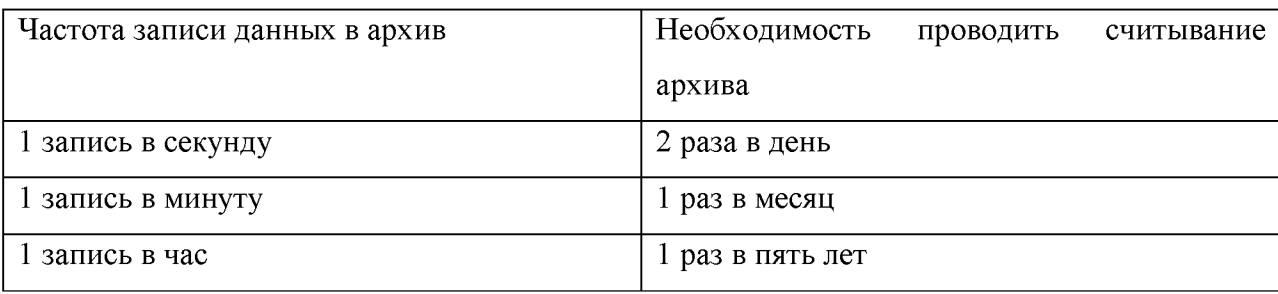

### 3.2 Страница «Настройки»

Страница «настройки» предназначена для настройки основных параметров газоанализатора, которые хранятся в газоанализаторе и определяют его работу. На странице расположено три логических панели.

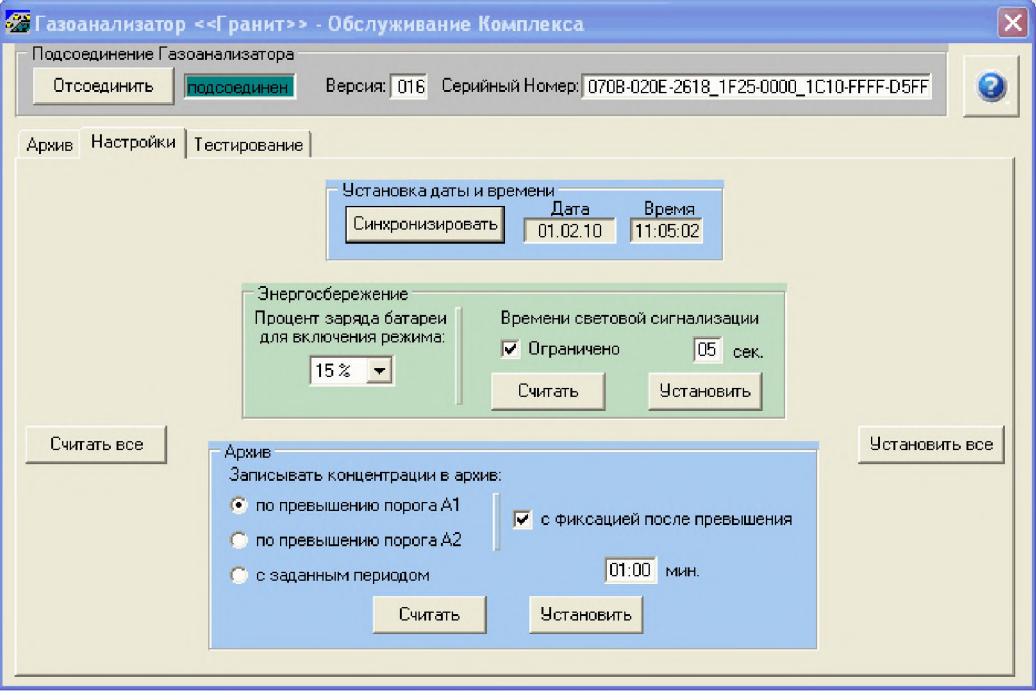

Рисунок В.5 Страница настройки

На странице расположено три логических панели:

1. Установка даты и времени. Отображаются текущие дата и время, установленные на ПК. Нажав кнопку «Синхронизировать» можно установить в газоанализаторе текущие их значения.

2. Энергосбережение. Отображается значение процента заряда батареи при котором включается режим энергосбережения, под которым понимается ограничение времени работы световой сигнализации.

3. Архив. Отображается тип производимых записей в архиве. Существует три типа записей, которые можно установить в газоанализаторе:

- по превышению порога А1;

- по превышению порога А2;

- с заданным периодом записи;

При выборе типа записей по превышению одного из порогов, запись в архиве формируется только при переходе концентрации через значение любого из порогов либо вверх, либо вниз.

При выборе режима «с фиксацией после превышения», значения концентрации после превышения заданного порога будут формировать запись в архиве, как для типа с заданным периодом. Для реализации такого режима необходимо задать этот период в минутах и секудах.

При выборе типа записей «с заданным периодом» необходимо задать этот период.

Кнопки «Считать» и «Считать всё» предназначены для считывания из газоанализатора значений параметров определённой группы либо всех параметров, которые хранятся в газоанализаторе.

Кнопки «Установить» и «Установить всё» предназначены для установки в газоанализатор значений параметров определённой группы либо всех параметров, которые в данный момент времени установлены на странице «настройки».

### 3.3 Страница «Тестирование»

На странице «Тестирование» расположено три логических панели, при помощи которых можно проконтролировать состояние газоанализатора и установленных в нём газоаналитических ячеек.

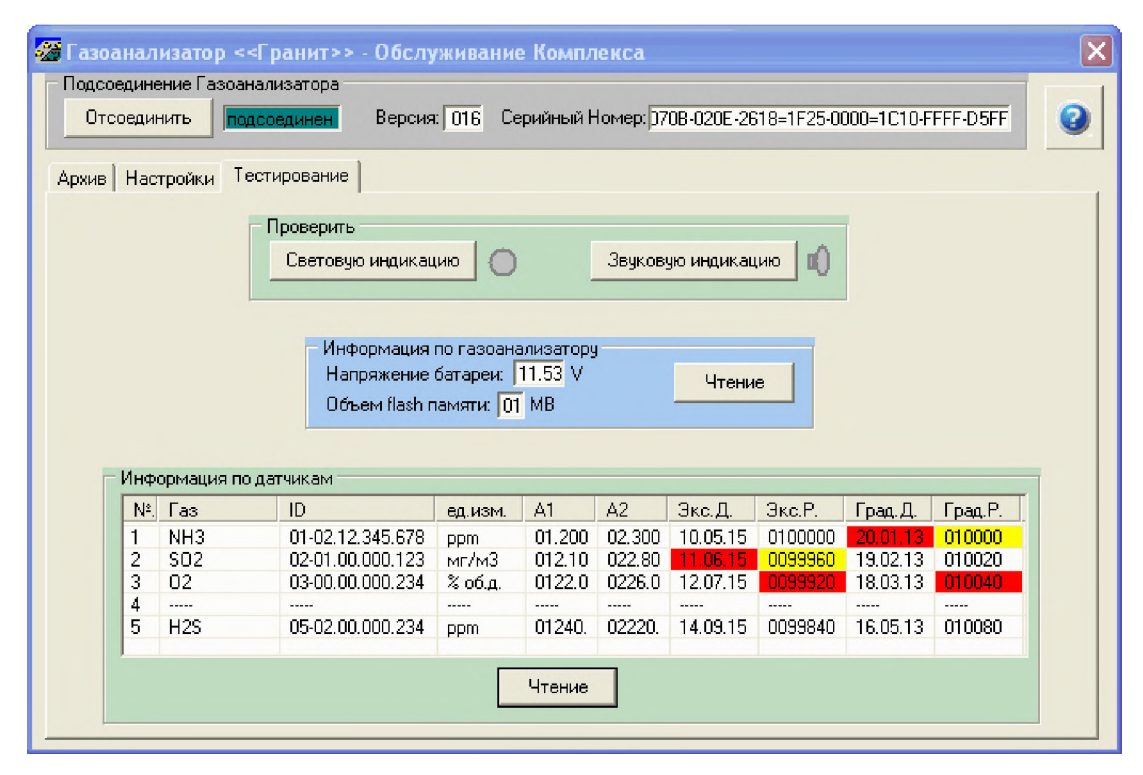

Рисунок В.6 Страница тестирования

1. Панель проверки работы сигнализации. На этой панели установлены две кнопки, которые позволяют проверить работоспособность сигнализации газоанализатора.

Проверка работоспособности световой сигнализации газоанализатора осуществляется однократным нажатием кнопки «Световая индикация». В случае нормальной работоспособности, работа сигнализации должна совпадать с состоянием индикатора справа от кнопки.

Проверка работоспособности звуковой сигнализации осуществляется путём однократного нажатия кнопки «Звуковая индикация». В случае нормальной работоспособности, работа сигнализации должна соответствовать состоянию индикатора справа от кнопки.

2. Информация по газоанализатору. В данном поле отображается уровень напряжения на аккумуляторной батареи, а также значение объёма памяти, которое предназначено для хранения архива событий.

Кнопка «Чтение» предназначена для считывания из газоанализатора значений этих двух параметров.

3. Информация по датчикам. В данном поле отображается информация об установленных в газоанализаторе ИСМ на момент его подключения к ПК. В первом столбце таблицы указан номер посадочного места в котором находится ИСМ. В столбце №2 отображена химическая формула измеряемого газа, либо обозначение ИСМ. Далее идёт серийный номер ИСМ и единицы измерения концентрации газа. В двух последующих - значения установленных пороговых концентраций. Следом идут две колонки отображающие дату истечения срока эксплуатации и оставшийся ресурс эксплуатации. В последних двух колонках отображаются дата проведения следующей градуировки и оставшейся ресурс до проведения градуировки.

Если дата эксплуатации или градуировки уже прошла, то данная ячейка подкрашивается красным цветом. Это означает, что работа с данной ИСМ более не возможна.

Если значение оставшегося ресурса (эксплуатации или градуировки) стала меньше установленной для него границы, то данная ячейка подсвечивается жёлтым цветом. В этом случае необходимо менять чувствительный элемент ИСМ, либо проводить очередную градуировку.

Если ресурс (эксплуатации или градуировки) полностью выработан, то данная ячейка подсвечивается красным цветом. Это означает, что с данной ИСМ работа более не возможна до замены сенсора или проведения градуировки.

43

# **Описание ПО для проведения технического обслуживания**

### **газоаналитических ячеек**

Техническое обслуживание газоанализатора включает в себя проведение периодических градуировок газоаналитических ячеек. Градуировка выполняется при помощи программного обеспечения (ПО), предварительно установленного и градуировочного блока.

Системные требования Персонального компьютера (ПК):

- 1. Операционная система: Windows XP;
- 2. Свободное место на диске: не менее 10 Мб;
- 3. ОЗУ: не менее 128 Мб.

### **Программа «PC\_GraduirC\_3Single».**

Программа «PC\_GraduirC\_3Single» предназначена для проведения периодических градуировок газоаналитических ячеек, входящих в состав газоанализатора, при истечении времени градуировки или истечения ресурса градуировки:

**ВНИМАНИЕ!** Программа не допускает работы одновременно нескольких копий на одном персональном компьютере (ПК).

### **1. Установка программы «PC\_GraduirC\_3Single» на ПК.**

Для установки программы на персональный компьютер необходимо выполнить следующие действия:

- Установите CD-ROM-диск, входящий в комплект поставки, в дисковод компьютера и выберите установочный файл «**PC\_GraduirC\_3Single-setup**». Запустите этот файл путём двойного нажатия левой клавиши мыши.

- После того как файл будет запущен, следуйте указаниям программы установки. По умолчанию программа «**PC\_GraduirC**» устанавливается в директорию *C:\Program Files\INKRAM\PC\_GraduirC.* В случае удачной установки программы будет выдано соответствующее сообщение. После чего установку программы на ПК следует считать завершённой.

### **2. Подключение градуировочного блока к ПК.**

После того как программа «**PC\_GraduirC\_3Single**» будет установлена, необходимо подключить градуировочный блок к ПК. Для этого возьмите градуировочный блок и подключите непосредственно в USB-разъём ПК, либо используйте USB-кабель типа А-А, который не входит в комплект поставки.

При первом подключении градуировочного блока к ПК, появится сообщение об обнаружении нового устройства и откроется мастер установки нового оборудования, с помощью которого необходимо выполнить установку драйвера градуировочного блока.

Установку выполняйте согласно приведенному ниже описанию:

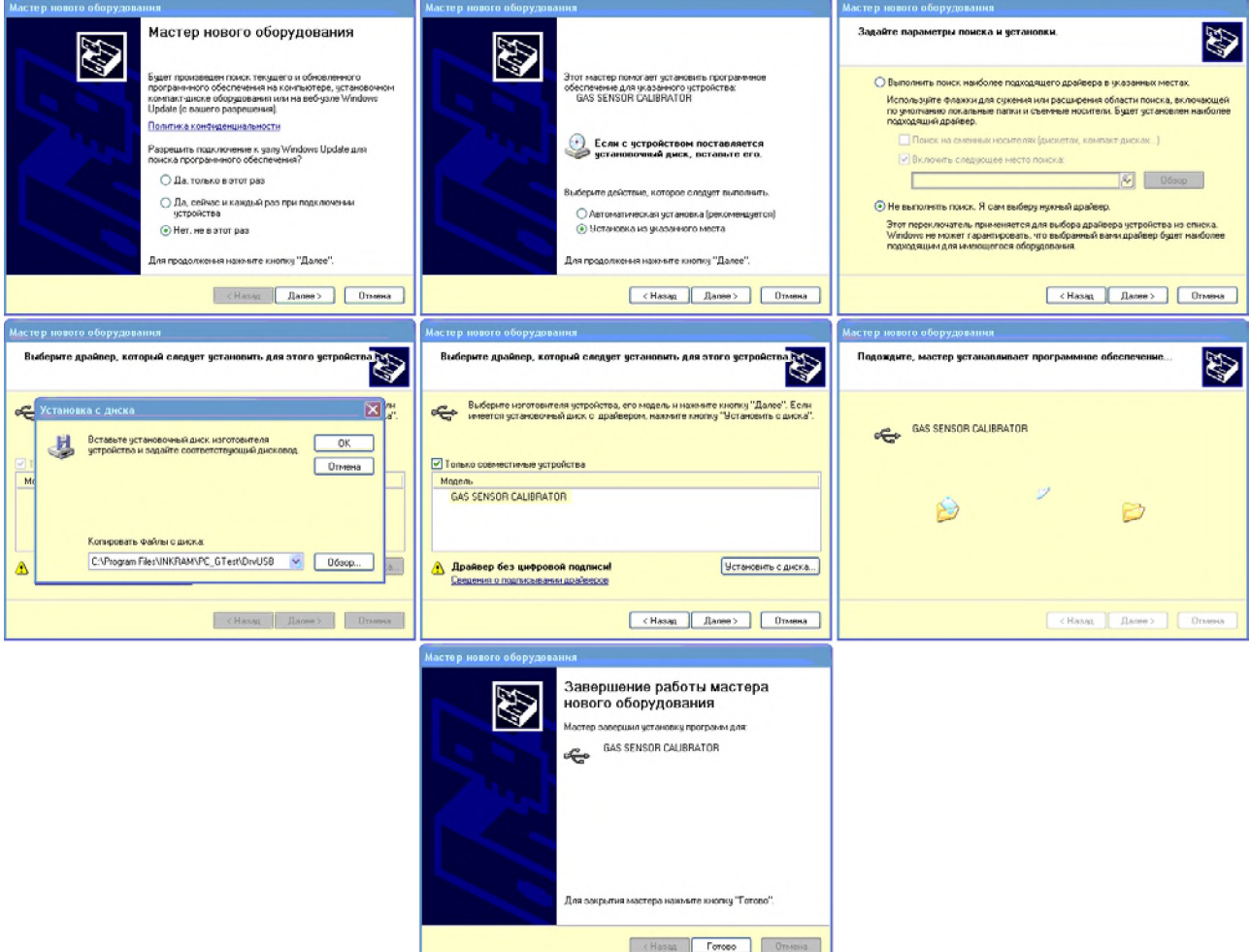

Рисунок В.7 Окна Мастера установки Нового Оборудования

- в первом окне выберите "нет не в этот раз";
- во втором окне выберите "Установка из указанного места";
- в третьем окне выберите "Не выполнять поиск. Я сам выберу нужный драйвер";
- в четвертом окне выберите "установить с диска", и выберите поддиректорию *C:\Program Files\INKRAM\PC\_GraduirC\_3Sngle\DrvUSB;*
- в четвертом окне нажмите кнопку Далее;
- в пятом окне отобразиться процесс установки драйвера;
- в последнем окне отобразится сообщение об удачной установке.

**ВНИМАНИЕ!** После выполнения пп.1 и 2 необходимо записать файл *«TABL\_GAZ\_SENSOR\_PARAM.dat»,* (который находится на компакт-диске) в поддиректорию *C:\Program Files\INKRAM\PC\_GraduirC\_3Single\DAT.* В противном случае работа программы будет не корректной.

После проведения всех этих операций установка ПО для проведения градуировки считается выполненной.

### **Работа с программой «PC\_GraduirC\_3Single»**

**Внимание!** Работа с программой возможна только при подключении градуировочного блока к ПК (см.п.1,2 ).

После того как ГБ подключен к ПК необходимо запустить программу «PC\_GraduirC\_3Single». После её запуска на экране ПК появится окно программы (см. рисунок В.8).

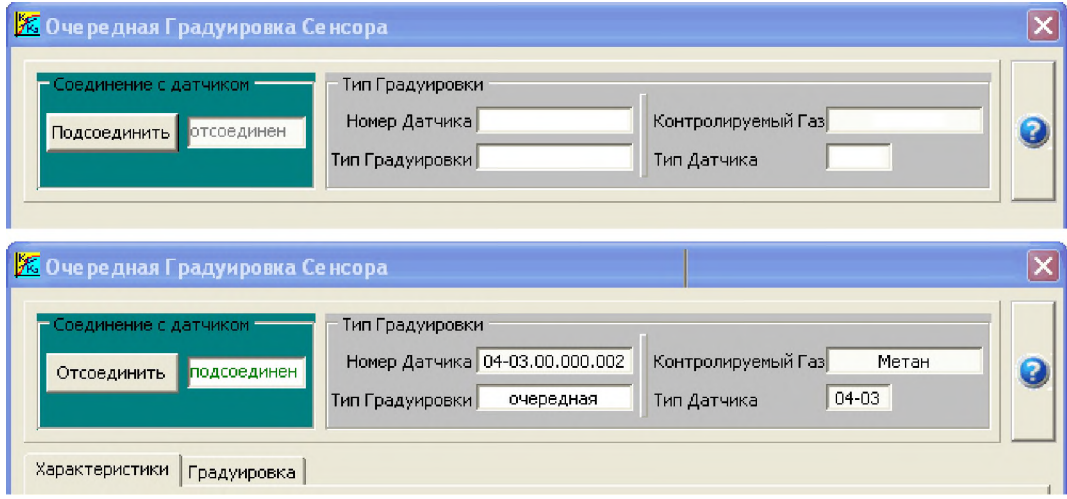

Рисунок В.8 Программное подсоединение/отсоединение градуировочного блока

При первом запуске программы на экране ПК появится сообщение «Отсутствует директория данных и файл отчёта. Создать?». Необходимо выбрать «Yes» для возможности продолжения работы с программой. После чего на диске D будет создана папка «ИНКРАМ\_Датчики» в которую будут заноситься данные о датчиках, которые были отградуированы.

Для подключения ГБ к программе, используется кнопка «**Подсоединить**», которая расположена в верхнем левом углу окна программы. При удачном подключении кнопка переходит в состояние «**Отсоединить**», а рядом в окне отображается надпись - «подсоединён».

В окне программы появляются страницы Характеристики и градуировка. На панели «тип градуировки» появляется информация о ИСМ, содержащая информацию о номере ИСМ, типе контролируемого газа, тип ИСМ и тип проводимой градуировки. В случае проведения повторных градуировок отображается «очередная».

### 3.1 Страница «Характеристики».

На данной странице отображаются параметры газоаналитической ячейки - диапазон измерения, значения установленных порогов, параметры температурной компенсации и др. Для удобства просмотра, параметры разбиты на логические группы. Редактирование параметров не возможно. Данные, отображённые в колонке «Новые значения» будут записаны в газоаналитическую ячейку при проведении градуировки.

| Тип Градуировки<br>Соединение с датчиком<br>Номер Датчика 04-03.00.000.002<br>подсоединен<br>Отсоединить | Контролируемый Газ | Метан<br>$04 - 03$ |  |
|----------------------------------------------------------------------------------------------------|--------------------|--------------------|--|
| Тип Градуировки<br>очередная<br>Характеристики Градуировка                                               | Тип Датчика        |                    |  |
| Параметры                                                                                                | Старые Значения    | Новые Значения     |  |
| Параметры Сенсора                                                                                        |                    |                    |  |
| 01. Контролируемый Газ                                                                                   | Сероводород        | Сероводород        |  |
| 02. Тип Сенсора                                                                                          | электрохимический  | электрохимический  |  |
| 03. Электроды                                                                                            | 3.                 | З                  |  |
| 04. Измеряемый параметр.                                                                                 | <b>TOK</b>         | TOK                |  |
| 05. Единица Измерения                                                                                    | мг/м3              | мг/м3              |  |
| 06. Производитель                                                                                        | Sixth Sense        | Sixth Sense        |  |
| 07. Множитель для ед.измерения                                                                           | $10^{\sim}1$       | $10^2$ 1           |  |
| 08. Диапазон измерения от 0 в мг/м3                                                                      | 000500             | 000500             |  |
| 09. Дата Окончания Использования                                                                         | 16.00.2013         | 16.00.2013         |  |
| 10. Граница Предупреждения Использования в мг/м3*час                                                     | 01000              | 01000              |  |
| 11. Текущий Уровень Рабочего Ресурса в мг/м3*час                                                         | 100000             | 100000             |  |
| 12. Мак. Уровень Рабочего Ресурса в мг/м3*час                                                            | 100000             | 100000             |  |
| Параметры Калибровки                                                                                     |                    |                    |  |
| 01. Счетчик числа калибровок                                                                             | 000                | nnn                |  |
| 02. Максимальное число калибровок                                                                        | 040                | 040                |  |
| 03. Граница Предупреждения Градуировки в мг/м3*час                                                       | 01190              | 01190              |  |
| 04. Текущий Уровень Ресурса Градуировки в мг/м3*час                                                      | 017000             | 017000             |  |
| 05. Мак. Уровень Ресурса Градуировки в мг/м3*час                                                         | 017000             | 017000             |  |

Рисунок В.9 Страница «Характеристики»

## **3.2 Страница «Градуировка»**

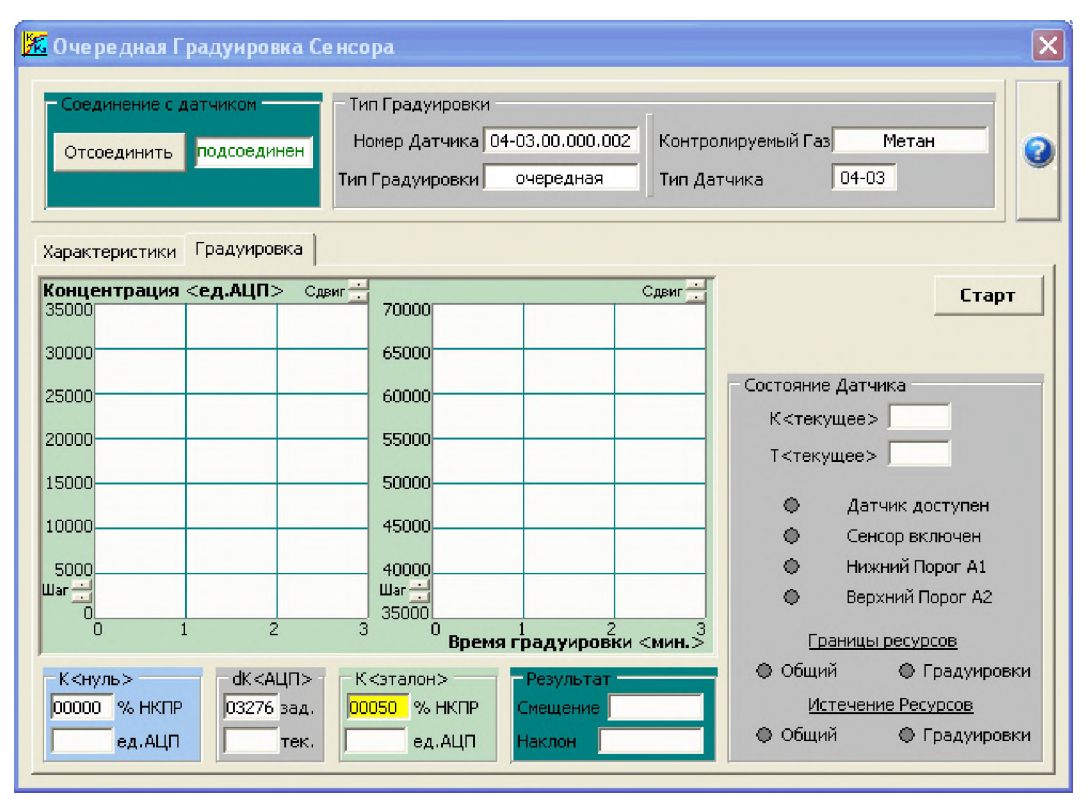

Рисунок В.10 Страница «Градуировка»

На данной странице расположено пять логических панелей:

Состояние датчика. На данной панели отображается текущее значение сигнала в отн.ед, и текущее значение температуры в град. Цельсия при проведении градуировки.

Концентрация в нулевой точке К<нуль>. В данном поле отображается заданное значение для «нулевой» концентрации в выбранных единицах измерения для этого типа газоаналитической ячейки.

*Концентрация в эталонной точке К<Эталон>.* В данном поле отображается заданное значение для градуировочной концентрации в выбранных единицах измерения концентрации для этого типа ИСМ. Если при проведении операции градуировки значение подаваемой концентрации на ИСМ не соответствует указанному на панели, то дважды

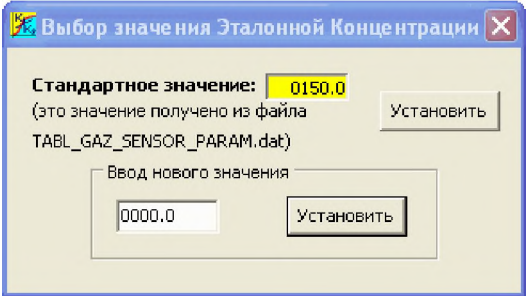

Рисунок В.11 Окно выбора значений эталонной концентрации

щёлкнув левой клавишей мышкой по окну со значением концентрации, можно вызвать окно на котором можно задать любое значение эталонной концентрации.

Значение разброса значений dK<AЦП>. На ней отображается заданное максимально допустимое значение изменения концентрации в течении 30 сек. для этого типа.

Результат. После выполнения градуировки для нулевой и эталонной концентрации вычисляются значения коэффициентов для перевода значений из единиц АЦП в единицы измерения концентрации.

Графическая панель предназначена для удобства контроля проведения градуировки. Существует две графические панели, на одной из которых (левой) отображаются показания газоаналитической ячейки при градуировке нулевых показаний, а на другой показания газоаналитической ячейки при подаче на неё градуировочной концентрации отличной от нуля. Масштабы отображения строго заданы:

- для шкалы концентрации - 1000, 5000, 2500, 1000, 500, 250 ед.АЦП в одном шаге координатной сетки;

- для шкалы времени - 1 минута в одном шаге координатной сетки;

Изменение масштаба осуществляется с помощью кнопок «Шаг» для соответствующего окна. Чтобы контролировать нужное значение концентрации, используются кнопки прокрутки Сдвиг для соответствующего окна. Задать масштаб и выбрать диапазон можно в любой момент проведения градуировки. Автоматическое масштабирование при съёме данных отсутствует.

#### 4. Проведение градуировки

После того как газоаналитическая ячейка будет подключена к градуировочному блоку и открыта программа «PC\_GraduirC» можно приступать к проведению градуировки. Операция градуировки включает в себя:

3.2.1.1 Градуировку показаний газоаналитической ячейки при подаче на неё нулевой концентрации газа.

3.2.1.2 Градуировку показаний газоаналитической ячейки при подаче на неё эталонной концентрации газа.

Для проведения градуировки необходимо выполнить следующие действия:

- Нажать кнопку «Старт». На дисплее ПК отобразится сообщение с предложением подать на датчик нулевое значение концентрации контролируемого газа.

- Подать нулевой газ на газоаналитическую ячейку и нажать кнопку «Yes».

- Общее время градуировки нулевого значения продолжается в течении 3-х минут. При этом градуировка может закончиться и раньше, если разброс показаний ИСМ будет меньше заданного. Если в течении 3-х минут разброс показаний не станет меньше заданного, то будет выдано сообщение о невозможности отградуировать данную ИСМ.

- В случае успешного завершения градуировки нулевого значения концентрации на панели К<нуль> будет записано измеренное усреднённое значение показаний газоаналитической ячейки при подаче нулевой концентрации. После чего появиться окно с сообщением подать на газоаналитическую ячейку градуировочное (эталонное) значение концентрации, отличное от нуля.

Подать газ и нажать кнопку «Yes». Начнётся градуировка, которая продолжается в течении 3-х минут, пока разброс показаний газоаналитической ячейки в течении 30 сек. не станет меньше заданного или не истечёт время градуировки.

После успешного завершения градуировки в панель К<эталон> будет записано измеренное усреднённое значение эталонной концентрации. После чего на экране отобразится окно «Сохранение результатов градуировки» на котором будет отображаться ход записи параметров в ИСМ. Затем будет выдано сообщение об успешном завершении градуировки датчика. А после сохранения результатов калибровки в файлах отчёта будет выдано сообщение об успешном сохранении результатов в файлах

На этом проведение операции градуировки ИСМ можно считать законченным.

### Приложение В Описание работы с имитационной ячейкой

<span id="page-50-0"></span>Имитационная ячейка предназначена для диагностики газоанализатора «Гранит», а именно проверки срабатывания звуковой и световой сигнализации.

Для проведения проверки срабатывания сигнализации необходимо установить имитационную ячейку в одно из посадочных мест газоанализатора (С1, ..., С5). После установки ячейки на дисплее газоанализатора в строке соответствующей посадочному месту отобразиться надпись «Имитат» которая означает, что имитационная ячейка удачно подключена к блоку газоанализатора.

После установки она автоматически начнёт генерировать и передавать код, имитирующий измеряемую концентрацию. Кнопки (0,1,2) (маркировка номера кнопок нанесена на имитационной ячейке), находящиеся на ИСМ-ИМИ предназначены для выбора имитации значения концентрации выше или ниже пороговых значений (см. таблицу В1).

Таблица Г1.

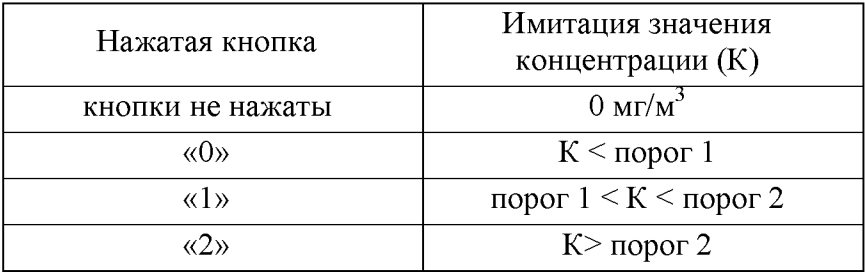